# **VAIHTOEHTOISTEN OHJELMOINTIKIELTEN HYÖDYNTÄMINEN SULAUTETUISSA JÄRJESTELMISSÄ**

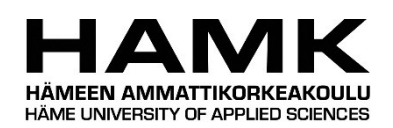

Ammattikorkeakoulututkinnon opinnäytetyö Tieto- ja viestintätekniikka, Insinööri (AMK)

2023

Riku Sjöroos

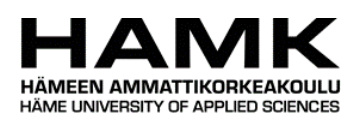

Tieto- ja viestintätekniikka valtaa Tiivistelmä Tekijä Riku Sjöroos Vuosi 2023 Työn nimi Vaihtoehtoisten ohjelmointikielten hyödyntäminen sulautetuissa järjestelmissä Ohjaaja Timo Karppinen

Sulautettujen järjestelmien kehityksessä on pitkään ollut hallitsevana ohjelmointikielenä Cohjelmointikieli. Nykyään kuitenkin on tarjolla myös vaihtoehtoisia ohjelmointikieliä Cohjelmointikielen tilalle.

Tämän opinnäytetyön tavoitteena oli selvittää, mitä muita ohjelmointikieliä olisi tarjolla sulautettujen järjestelmien kehitykseen ja testata niillä yleisimpiä mikrokontrollereiden ominaisuuksia. Työn tilaajana oli Huld Oy.

Ohjelmointikieliksi valikoitui kartoituksen jälkeen Python ja JavaScript. Pythonimplementaationa käytettiin MicroPythonia ja JavaScript-implementaationa Espruinoa. Verrokkina näille kahdelle käytettiin Arduino-ohjelmointikieltä, joka perustuu C++ ohjelmointikieleen. Työssä kartoitettiin yleisimpien valmistajien mikrokontrollereita ja niistä pyrittiin valitsemaan sellainen, jota valitut ohjelmointikielet tukevat. Kehitysalustaksi valikoitui kartoituksen jälkeen STM32F4DISCOVERY-kehitysalusta, jolla testattiin kaikkia kolmea eri ohjelmointikieltä.

Ohjelmointikielillä testattiin suorituskykyä laskennassa, sekä muutamaa yleistä ominaisuutta kuten GPIO-pinnejä, A/D-muunninta, D/A-muunninta, SPI-väylää, pulssinleveysmodulaatiota ja toimintojen ajoittamista.

Laskennan ja koodin suorituskyvyssä C++-pohjainen Arduino-ohjelmointikieli oli ylivoimainen. Toiseksi nopein oli MicroPython ja hitain Espruino. Kaikilla ohjelmointiympäristöillä pystyi suorittamaan testattavat asiat ongelmitta.

MicroPython ja Espruino mielletään enemmän opetuskäyttöön ja harrastajille sopiviksi, mutta ne soveltuisivat myös erinomaisesti nopeaan kehitykseen ja prototyyppien kehittämiseen. Opetuskäytössä ne ovat erinomaisia, sillä ne tarjoavat REPLkomentokehotteen, johon syötetyt komennot suoritetaan mikrokontrollerissa välittömästi. Ohjelmakoodia ei myöskään tarvitse kääntää, kuten C-pohjaisilla ohjelmointikielillä. Tämä nopeuttaa pienten muutosten tekemistä ohjelmakoodin ja sen nopeaa testaamista.

Avainsanat MicroPython, Espruino, mikrokontrolleri Sivut 41 sivua

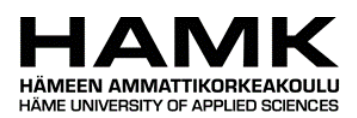

Information and Communication Technology Theorem Abstract

Author Riku Sjöroos Year 2023 Subject Utilizing Alternative Programming Languages in Embedded Systems Supervisor Timo Karppinen

For a long time, the C programming language has been the most popular programming language in embedded systems. Today there are more alternative languages from which you can choose a programming language for an embedded system.

The goal of this thesis was to research what alternative languages there are for embedded systems and test them with basic microcontroller features. The commissioner of this thesis was Huld Oy.

After conducting research Python and JavaScript were chosen. The Python implementation for embedded systems was MicroPython and the JavaScript implementation was Espruino. A third programming language was Arduino-programming language which is based on the C++ programming language, and it was used as control language in this thesis. A microcontroller for this work was selected among common microcontrollers. The chosen evaluation board was STM32F4DISCOVERY evaluation board which was supported by all three programming environments.

The programming languages were tested with a calculation task and with some basic functionaltiies of a microcontroller like GPIO-pins, ADC-converter, DAC-converter, SPI-bus, PWM and timing of events.

In the calculation task and execution speed C++ based Arduino was the fastest. The second was MicroPython and the slowest one was Espruino. All three programming environments supported the tested features without problems.

MicroPython and Espruino are often thought of as educational and meant for hobbyist, but those can also be used for prototyping. For educational purposes, these are great because of the REPL-prompt which can be used to send commands to microcontroller in real time. Program code does not require compilation, making it much faster and easier to make minor changes to program code and test them immediately.

Keywords MicroPython, Espruino, microcontroller Pages 41 pages

# Sisällys

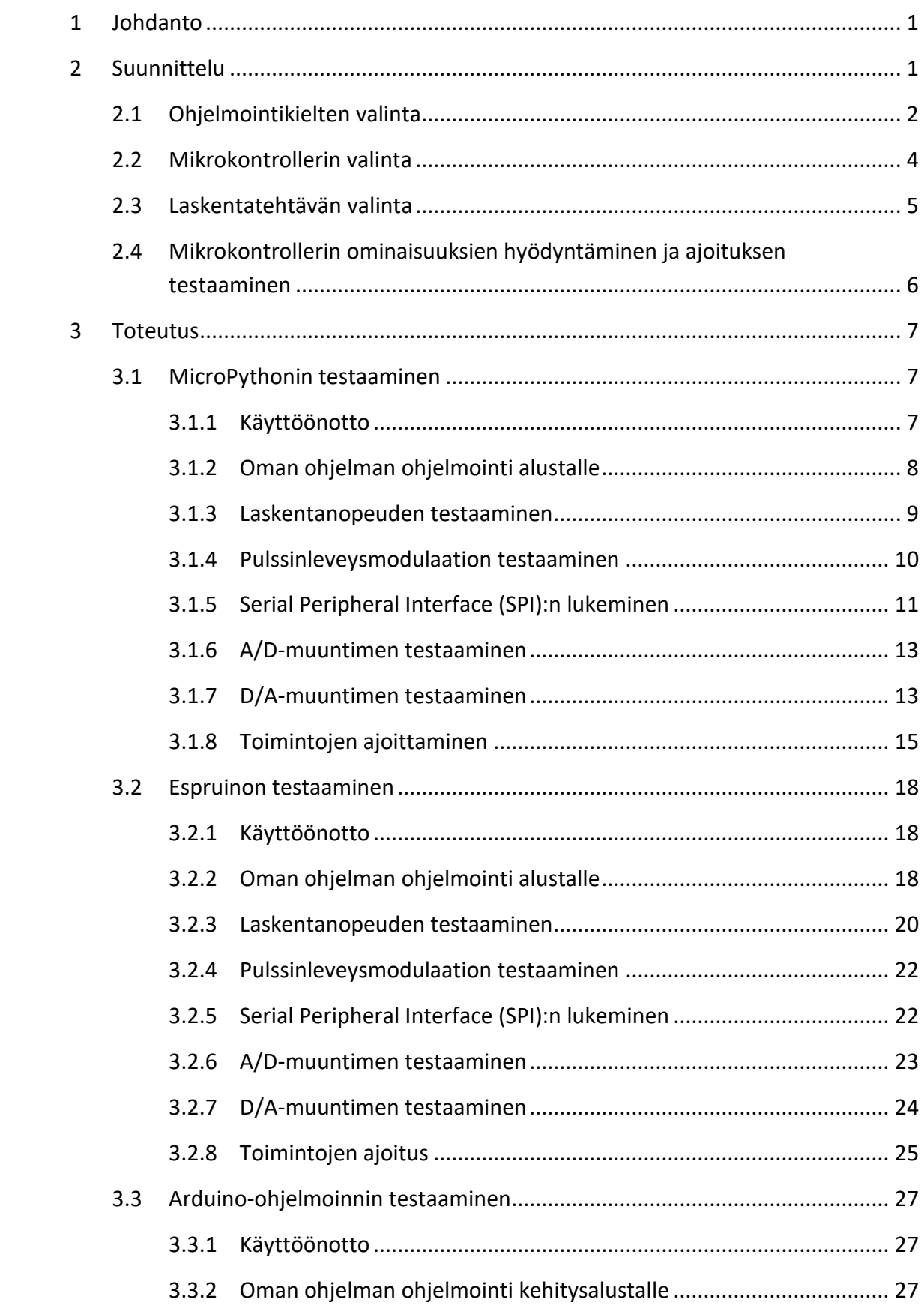

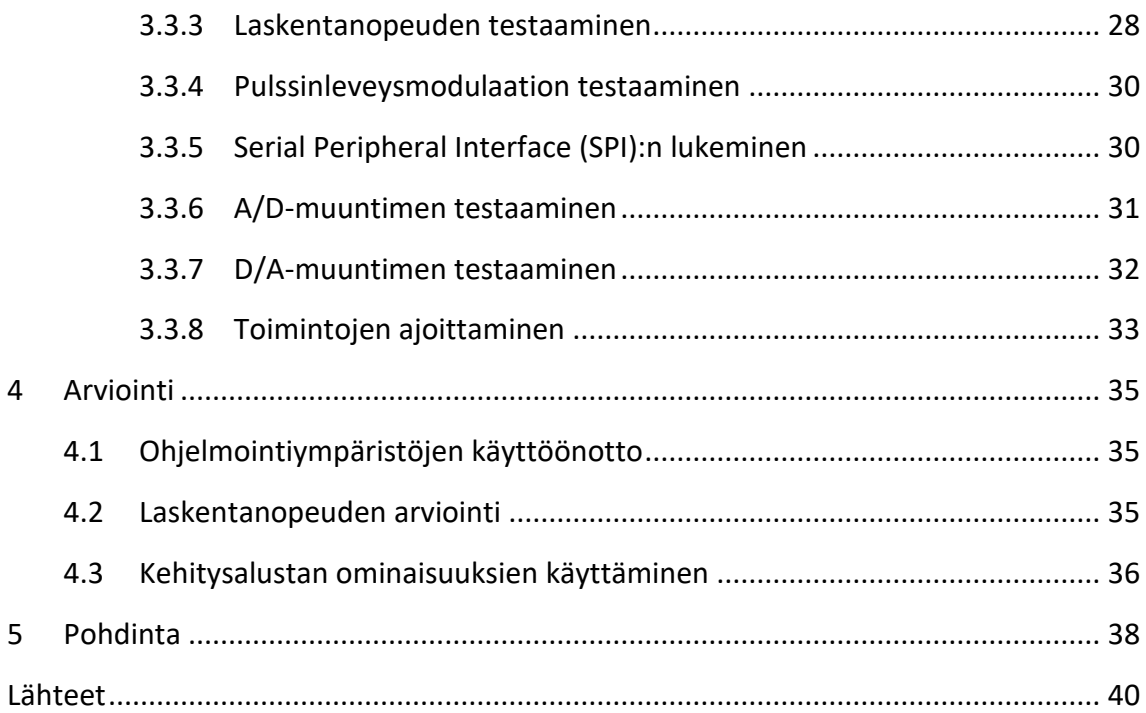

# **Kuvat, taulukot ja kaavat**

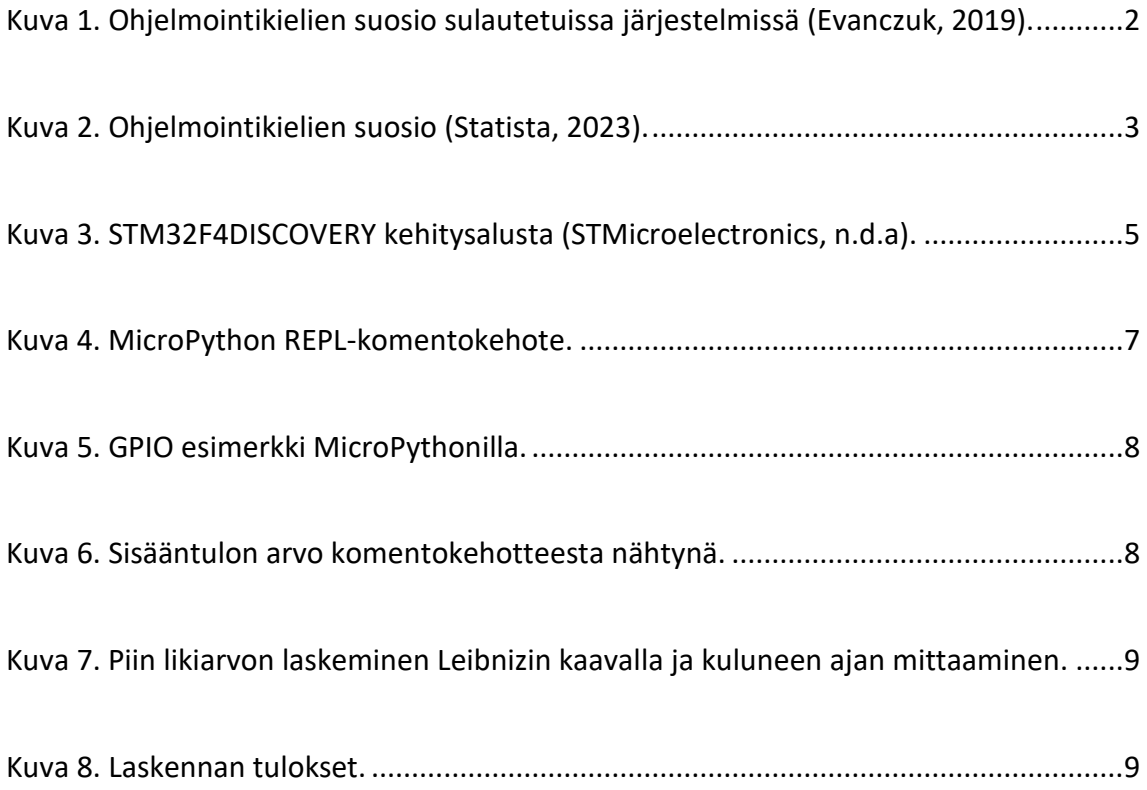

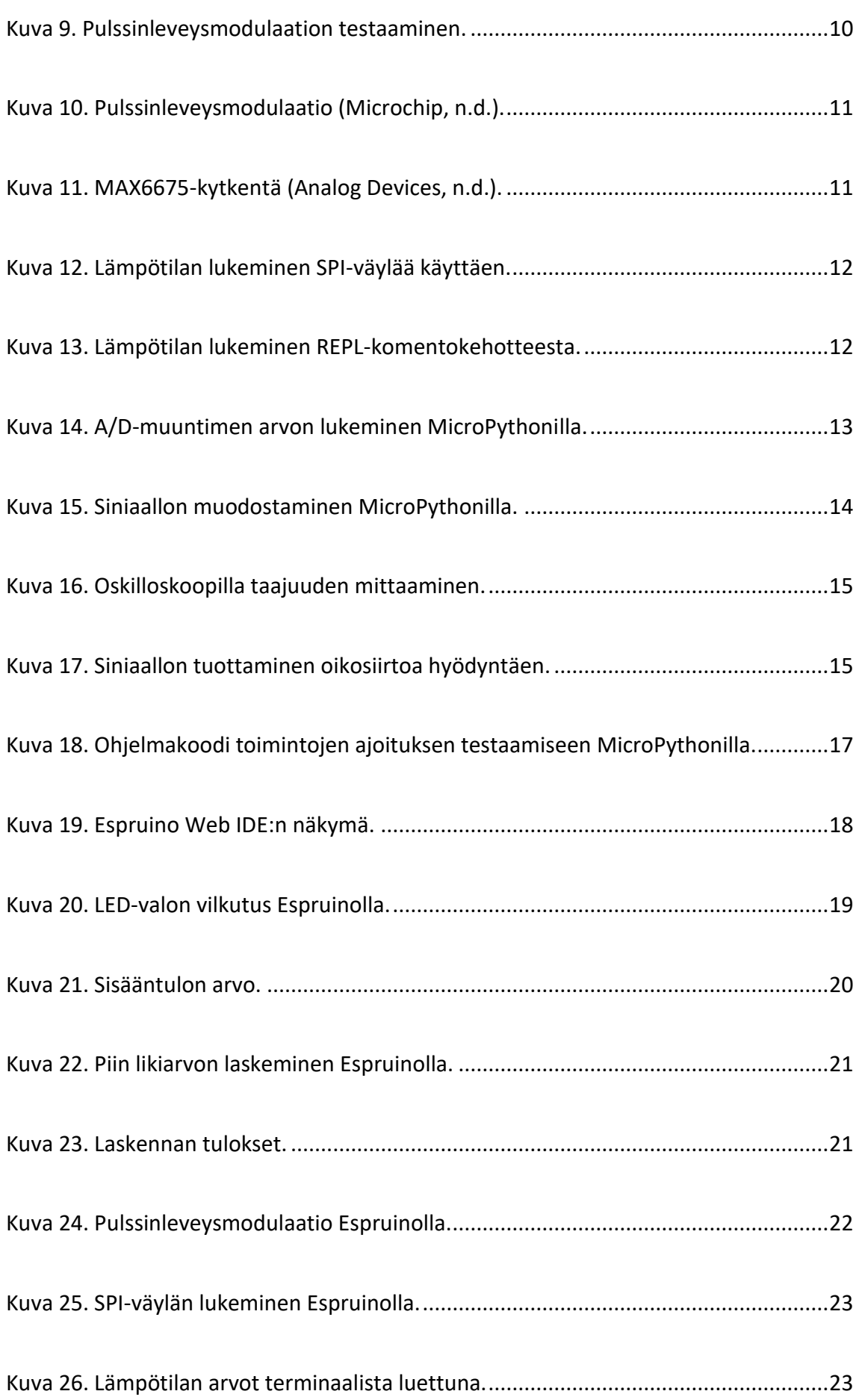

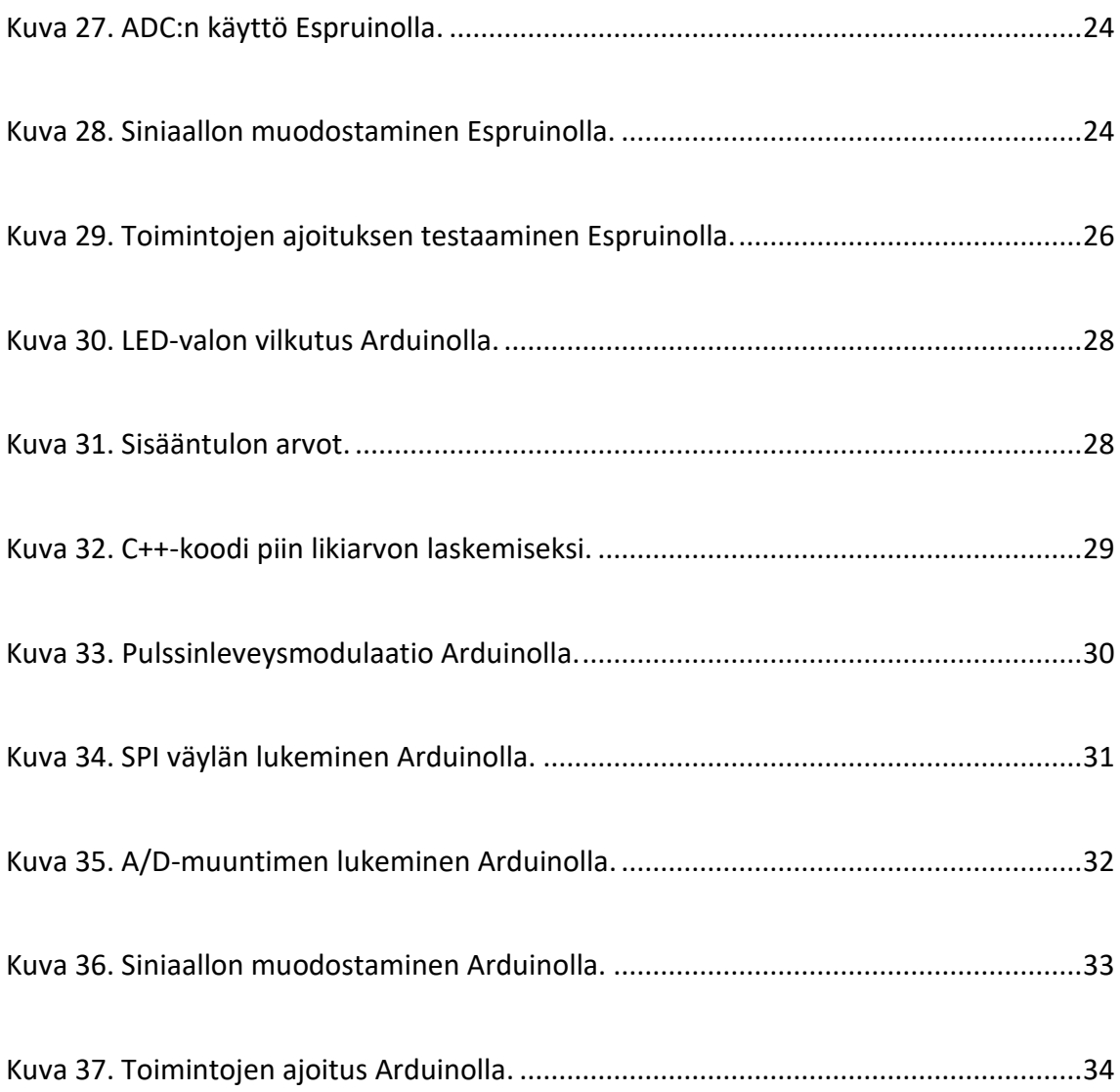

#### <span id="page-7-0"></span>**1 Johdanto**

Pitkään käytössä ollut ja edelleenkin suosituin ohjelmointikieli sulautettujen järjestelmien kehityksessä on C-ohjelmointikieli, joka on kehitetty jo 1970-luvulla. Tämän opinnäytetyön tarkoituksena olikin vertailla muita sulautettujen järjestelmien kehittämiseen soveltuvia ohjelmointikieliä, ja arviodia niiden soveltuvuutta erilaisiin käyttötarkoituksiin, kuten prototyyppien kehitykseen.

Opinnäytetyöhön valittiin vertailukieleksi C++-pohjainen Arduino-ohjelmointikieli, jonka lisäksi valittiin kaksi vaihtoehtoista ohjelmointikieltä. Arduino-ohjelmointiympäristö on suosittu ympäristö sulautetuissa järjestelmissä varsinkin harrastajien keskuudessa, mutta se tarjoaa myös nykyään enemmän ammattikäyttöön soveltuvaa tekniikkaa. Muut kaksi ohjelmointikieltä valittiin tutkimalla verkosta eri vaihtoehtoja.

Ohjelmointikieliä testattiin samalla kehitysalustalla, jotta mahdollisia eroja suorituskyvyssä saataisiin selville. Kielillä testattiin laitteiston ominaisuuksia ja selvitettiin tukevatko ne yleisimpiä tekniikoita. Testaamisen jälkeen ohjelmointikieliä verrattiin keskenään ja tehtiin päätelmiä niiden soveltuvuudesta. Tämän opinnäytetyön tilaaja oli Huld Oy.

#### <span id="page-7-1"></span>**2 Suunnittelu**

Työn suunnitteluvaihe jakautui kolmeen eri vaiheeseen. Ensimmäisessä vaiheessa selvitettiin, mitä eri vaihtoehtoisia ohjelmointikieliä on saatavilla mikrokontrollereille. Kartoituksen jälkeen valittiin kolme vertailtavaa kieltä. Ohjelmointikielien valinnan jälkeen selvitettiin, mitkä eri mikrokontrollerit kyseisiä ohjelmointikieliä tukevat ja niistä valittiin yksi, jolla vertailu suoritettiin. Mikrokontrollerin ja ohjelmointikielien valinnan jälkeen selvitettiin sopiva laskutehtävä suoritettavaksi eri ohjelmointikielillä. Laskutehtävän lisäksi valittiin muutamia mikrokontrollerin perusominaisuuksia, joita testattiin.

#### <span id="page-8-0"></span>**2.1 Ohjelmointikielten valinta**

Sulautetuissa järjestelmissä on pitkään ollut suosituimpana kielenä C-ohjelmointikieli, mutta nykyään myös muiden kielten suosio on noussut. Todennäköisesti Python-ohjelmointikielen suosio tulee nousemaan entisestään tekoälyn yleistyessä (Evanczuk, 2019). Kuvassa yksi on esitetty eri ohjelmointikielten suosiota sulautetuissa järjestelmissä toisiinsa verrattuna.

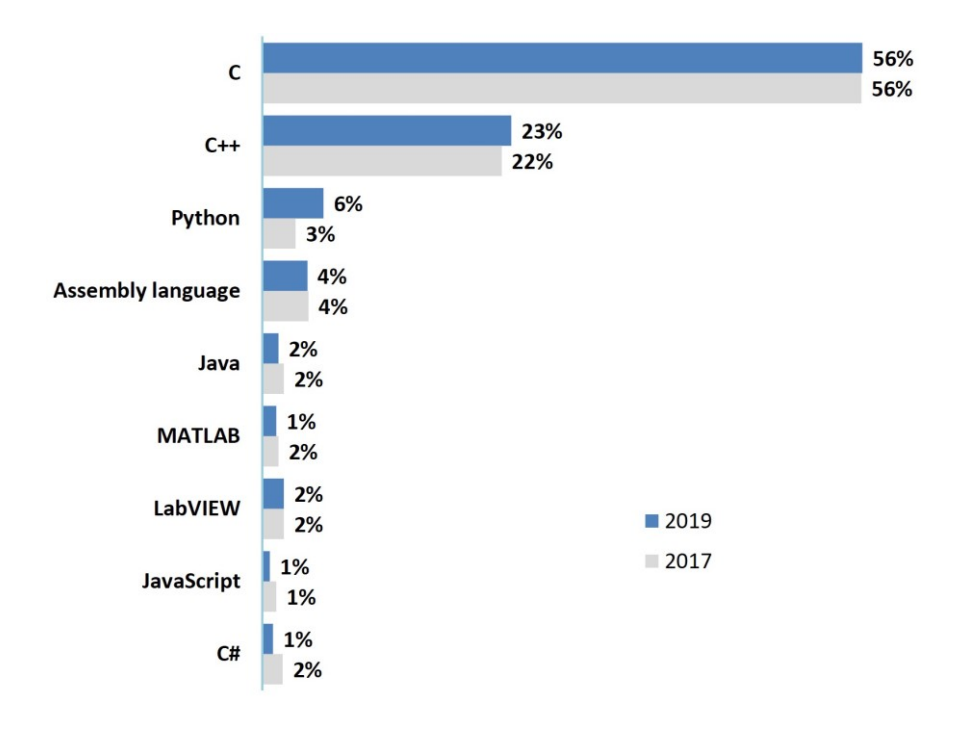

<span id="page-8-1"></span>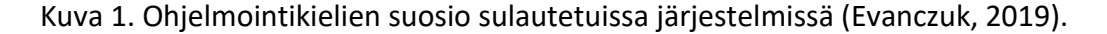

Kuvasta voidaan huomata, että Pythonin osuus on ollut kasvussa ja tästä syystä opinnäytetyön yhdeksi vertailtavaksi kieleksi valittiin MicroPython, joka on Pythonista kehitetty mikrokontrollereille optimoitu avoimen lähdekoodin versio (MicroPython, n.d.).

Python on vuonna 1991 julkaistu korkean tason yleiskäyttöinen ohjelmointikieli. Sen kehitti alun perin Guido Van Rossum. Pythonin kehityksessä painotettiin erityisesti koodin luettavuutta. (Paramanick, n.d.) Pythonia käytetään muun muassa web-ohjelmoinnissa, data-analyyseissa, käyttöliittymissä ja opetuksessa (Python, n.d.). Pythonia pidetään hyvänä ohjelmointikielenä ohjelmoinnin opettelussa, koska sen syntaksi on helppolukuista. Python on niin sanottu tulkattava kieli, eli sitä ei tarvitse kääntää vaan tulkin avulla voidaan tulkata

kieltä heti, kun se on kirjoitettu. Yleisesti ottaen tulkattavien kielten suorituskyky on alhaisempi kuin käännettävien kielten. (W3Schools, n.d.)

Toiseksi ohjelmointikieleksi valittiin JavaScript, joka on vielä varsin harvinainen sulautetuissa järjestelmissä. JavaScript on erityisesti web-ohjelmoinnissa käytetty kieli ja se on tällä hetkellä käytetyin ohjelmointikeli (Kuva 2).

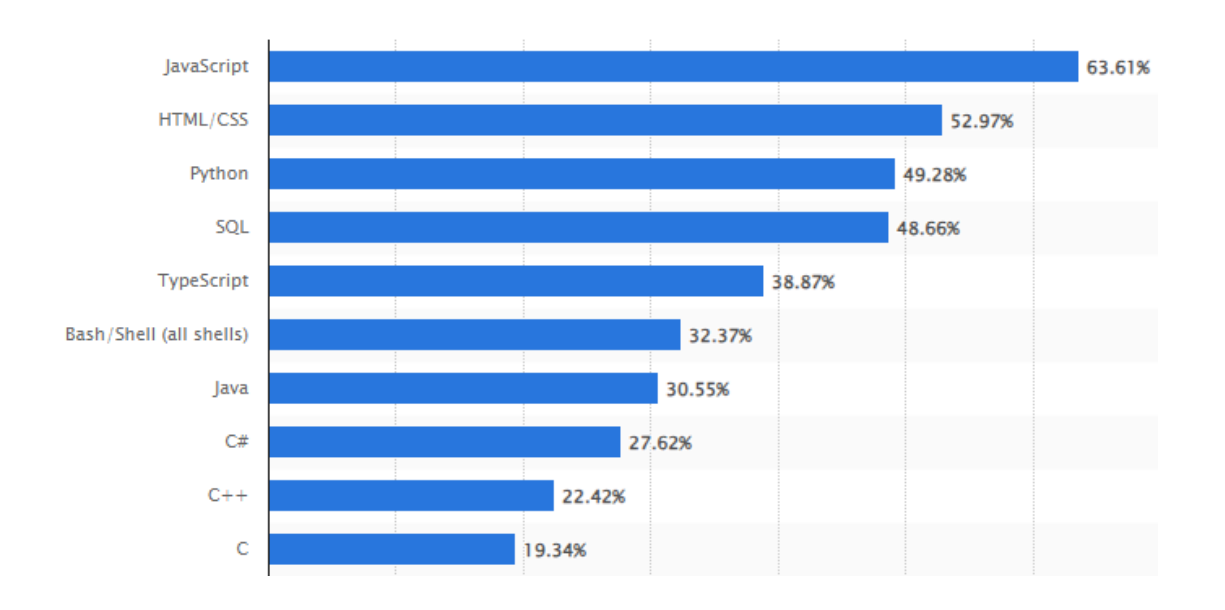

<span id="page-9-0"></span>Kuva 2. Ohjelmointikielien suosio (Statista, 2023).

JavaScriptin kehitti vuonna 1995 Brendan Eich. JavaScriptiä käytetään web-ohjelmoinnissa HTML:n ja CSS:n rinnalla. JavaScriptillä tuotetaan sivuille toiminnallisuus ja käyttäytyminen, joka mahdollistaa käyttäjän vuorovaikutuksen sivun kanssa. Ennen kuin JavaScript otettiin käyttöön, sivut olivat staattisia, eivätkä ne mahdollistaneet käyttäjän vuorovaikutusta. JavaScript on Pythonin tavoin tulkattava kieli. (Dickson, 2022) Tässä työssä käytetään JavaScriptiä Espruino-implementaation avulla, joka on mikrokontrollereille suunniteltu avoimen lähdekoodin tulkki.

Kolmanneksi kieleksi valittiin C++-ohjelmointikieli. C++ pohjautuu C-ohjelmointikieleen, joka on edelleen käytetyin ohjelmointikieli sulautetuissa järjestelmissä, kuten aikaisemmin esitetystä kuvasta voidaan todeta (Kuva 1). C++-ohjelmointikieli on pitkään käytössä ollut kieli, sillä se kehitettiin jo vuona 1979 Bjarne Stroustrupin toimesta. C++ on yleiskäyttöinen keskitason ohjelmointikieli, joka tarjoaa pääsyn matalan ja korkean tason muistinkäsittelyyn.

C ja C++ ovat käännettäviä kieliä, eli ohjelma pitää kääntää kääntäjäohjelmalla ennen kuin ohjelmaa voidaan suorittaa. (Kumari, n.d.) Tässä työssä käytettiin Arduino-ohjelmointikieltä, joka perustuu C++-ohjelmointikieleen.

#### <span id="page-10-0"></span>**2.2 Mikrokontrollerin valinta**

Mikrokontrollereiden kartoittaminen aloitettiin tutkimalla internetistä eri vaihtoehtoja, jotka tukevat valittuja ohjelmointiympäristöjä. Mahdolliset mikrokontrollerit taulukoitiin vertailua helpottamaan. Vertailuun otettiin mukaan yleisesti tunnettujen valmistajien kehitysalustoja, joissa oli eri mikrokontrollerit. Alla olevassa taulukossa on esitetty vertaillut kehitysalustat.

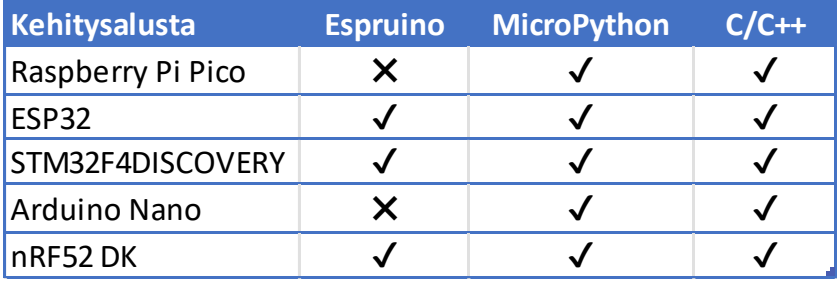

Taulukko 1. Kehitysalustojen vertailu.

Taulukosta huomataan, että monelle eri kehitysalustalle on vaihtoehtoisia ohjelmointiympäristöjä saatavilla. Vertailussa oli mukana vain murto-osa alustoista, koska niitä on saatavilla valtava määrä ja isomman määrän vertailu ei olisi ollut järkevää. Raspberry Pi Pico:lle on myös saatavilla JavaScript implementaatio Kaluma, mutta se on tarkoitettu ainoastaan Raspberry Pi Pico:lle, joten sitä ei voida pitää niin yleiskäyttöisenä.

Testattavaksi alustaksi valittiin STM32F4DISCOVERY (Kuva 3). Se on STMicroelectronics:n valmistama kehitysalusta, jossa on 168 megahertsin STM32F407VGT6-mikrokontrolleri 32 bittisellä Arm Cortex M4 ytimellä. Kehitysalustassa on megatavun flash-muisti ja 192 kilotavua RAM-muistia. Kehitysalustalla on myös muita lukuisia ominaisuuksia, jotka helpottavat nopeaa testailua, kuten LED-valoja, kiihtyvyysanturi, mikrofoni ja painonappeja. (STMicroelectronics, n.d.a)

<span id="page-11-1"></span>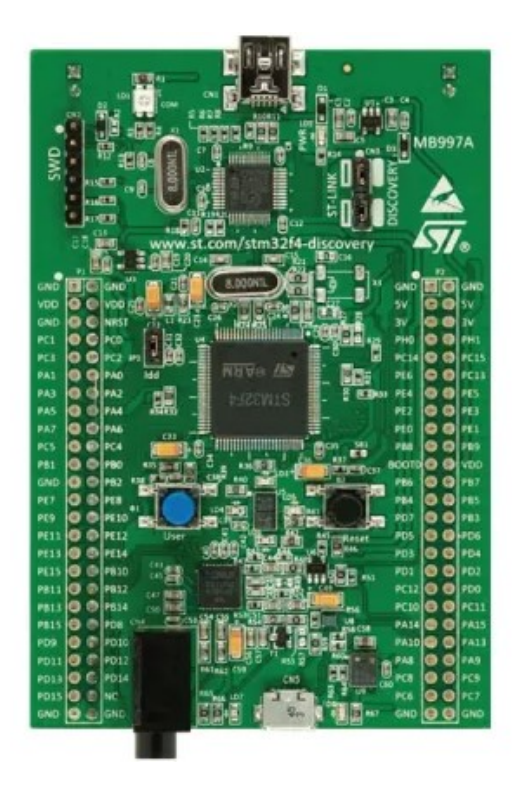

# <span id="page-11-0"></span>**2.3 Laskentatehtävän valinta**

Testattavien ohjelmointikielten ja kehitysalustan valitsemisen jälkeen valittiin laskentatehtävä ohjelmointikielten suorituskyvyn erojen selvittämiseksi. Sopivan laskutehtävän selvittäminen aloitettiin tutkimalla internetistä sopivia laskutehtäviä. Yleisesti käytetty laskutehtävä on piin likiarvon laskeminen. Piin likiarvon laskemiseen voidaan käyttää Leibnizin kaavaa (Kaava 1).

Kaava 1. Leibnizin kaava piin likiarvon laskemiseksi.

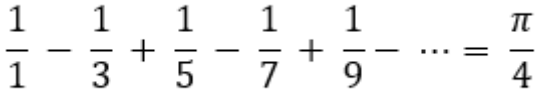

Leibnizin kaavalla saadaan sitä tarkempi piin likiarvo, mitä pidemmälle laskemista jatketaan. Tämän vuoksi kaava soveltuu hyvin testaamiseen, koska sillä saadaan ohjelma suorittamaan useita iteraatiokierroksia.

#### <span id="page-12-0"></span>**2.4 Mikrokontrollerin ominaisuuksien hyödyntäminen ja ajoituksen testaaminen**

Laskentakyvyn lisäksi valittiin muutama testattava ominaisuus kehitysalustalla. Kehitysalustalla päätettiin testata GPIO-pinnejä, A/D-muunninta, SPI-tiedonsiirtoa, pulssinleveysmodulaatiota ja D/A-muunninta. Näiden lisäksi on myös monia muita ominaisuuksia, mutta ne on rajattu tämän työn ulkopuolelle. Ominaisuuksien lisäksi testattiin miten, eri toimintoja voidaan ajastaa mikrokontrollerilla eri ohjelmointiympäristöissä.

GPIO-pinnillä (General Purpose Input Output) tarkoitetaan yleiskäyttöistä sisääntulo- tai ulostulopinniä. Eli ohjelmassa voidaan määrittää pinni, joko ulostuloksi tai sisääntuloksi. Ulostulopinnin tila voidaan määrittää joko todeksi tai epätodeksi. Mikäli pinni määritetään ulostuloksi ja sen arvo asetetaan todeksi syöttää mikrokontrolleri pinniin jännitteen, jos taas pinni on määritetty sisääntuloksi, voidaan tarkkailla, johdetaanko pinniin jännitettä. (Nerdy Electronics, n.d.)

A/D-muuntimella (Analog to Digital Converter) tarkoitetaan muunninta, joka muuttaa analogisen signaalin digitaaliseksi. A/D-muuntimella voidaan esimerkiksi havainnoida jännitteen voimakkuutta. (Kirvan, n.d.) D/A-muunnin (Digital to Analogue Converter) on laite joka, muuttaa binääridatan analogiseksi signaaliksi (University of Plymouth, n.d.).

SPI (Serial Peripheral Interface) on sarjaväylä, jolla voidaan siirtää dataa kahden laitteen välillä. SPI hyödyntää isäntälaitteen lähettämää tahdistussignaalia, jonka mukaan laitteet kommunikoivat. (Sparkfun, n.d.)

Pulssinleveysmodulaatiolla tarkoitetaan tekniikkaa, jolla voidaan muuttaa ulostulon lähtöjännite pulssiseksi eli lähdön arvoa toden ja epätoden välillä muutetaan. Pulssin taajuutta ja pituutta voidaan muuttaa ohjelmassa.

## <span id="page-13-0"></span>**3 Toteutus**

Työn toteutus aloitettiin asentamalla tarvittavat ohjelmat tietokoneelle ja tutustumalla kunkin ohjelmointiympäristön käyttöön saattamiseen. Asennusten jälkeen suoritettiin kappaleissa 2.3 ja 2.4 mainitut testit jokaisella ympäristöllä vuorotellen.

#### <span id="page-13-1"></span>**3.1 MicroPythonin testaaminen**

#### <span id="page-13-2"></span>**3.1.1 Käyttöönotto**

MicroPythonin asentaminen mikrokontrollerilla aloitettiin tutustumalla MicroPythonin dokumentaatioon. Dokumentaatiosta selvisi, että eri kehitysalustoille on oma versio MicroPythonista, jonka voi ladata ilmaiseksi MicroPythonin verkkosivuilta hex-tiedostona. Lataamisen jälkeen kehitysalusta piti ohjelmoida tiedostoa käyttäen, jotta tulkki saataisiin kehitysalustalle. Tässä työssä käytetyn STMicroelectronics:n kehitysalustan ohjelmointi onnistui STM32CubeProgrammer-ohjelmalla, jonka voi ladata ilmaiseksi verkosta.

Ennen ohjelmointia kehitysalusta kytkettiin tietokoneeseen USB-johdolla. STM32CubeProgrammer-ohjelmasta valittiin hex-tiedosto ja valittiin "Start Programming". Ohjelmoinnin jälkeen kehitysalustan USB-johto irrotettiin ja kytkettiin takaisin tietokoneeseen. Tämän jälkeen tietokone tunnisti uuden levyaseman nimeltä "PYBFLASH". Asennuksen onnistuminen voitiin myös todeta ottamalla yhteys MicroPythonin REPLkomentokehotteeseen, joka on siis interaktiivinen Python tulkki. Yhteyden voi muodostaa millä tahansa terminaaliohjelmalla, joka pystyy sarjaporttiliikenteeseen. Yhteyden muodostaminen onnistui ja tulkkia testattiin yksinkertaisella laskutoimituksella (Kuva 4).

<span id="page-13-3"></span>Kuva 4. MicroPython REPL-komentokehote.

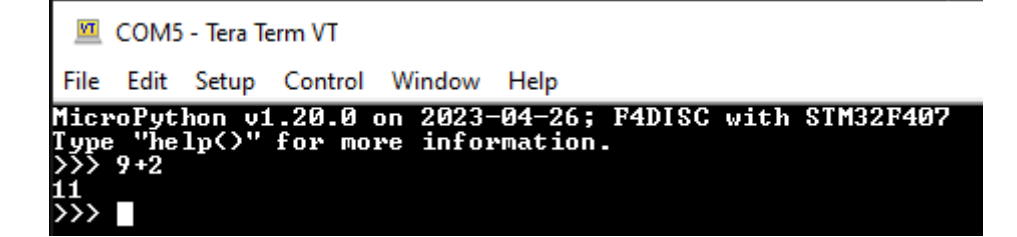

#### <span id="page-14-0"></span>**3.1.2 Oman ohjelman ohjelmointi alustalle**

PYBFLASH-asemalle siirrettiin tekstieditorissa muokattu Python-tiedosto, jonka jälkeen MicroPython alkoi suorittamaan ohjelmaa, kun se käynnistettiin uudelleen. Ohjelman tulee olla oletuksena nimetty nimellä "main", jotta se suoritetaan. Esimerkkinä vilkutetaan LEDvaloa viisi kertaa, joka on kytketty pinniin PA1 ja samalla luetaan pinnin PA5 arvoa, joka on kytketty LED-valoon (Kuva 5). Samalla voidaan tarkkailla REPL-komentokehotteesta tulostettua sisääntulon arvoa. (Kuva 6).

<span id="page-14-1"></span>Kuva 5. GPIO esimerkki MicroPythonilla.

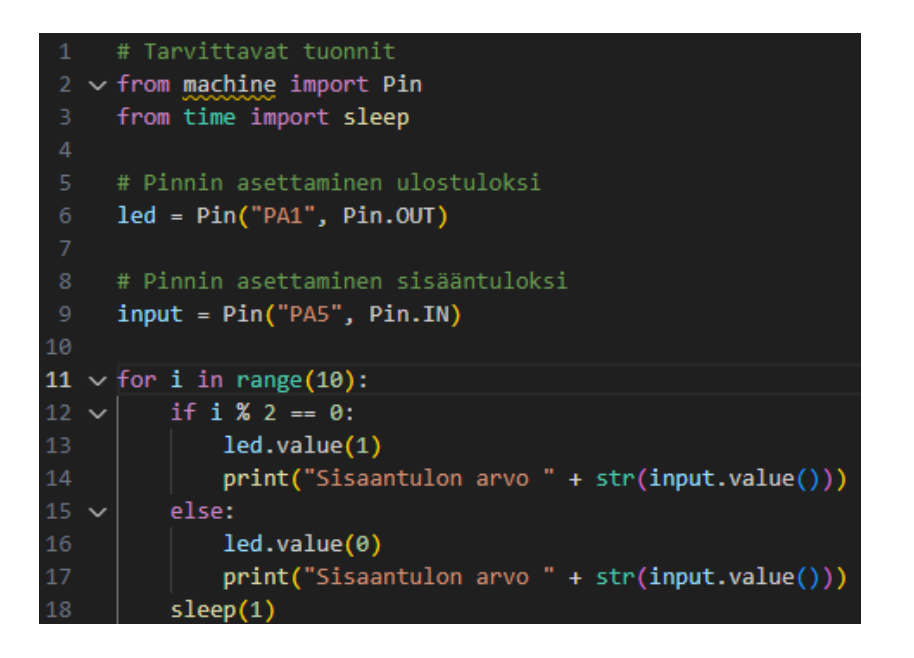

<span id="page-14-2"></span>Kuva 6. Sisääntulon arvo komentokehotteesta nähtynä.

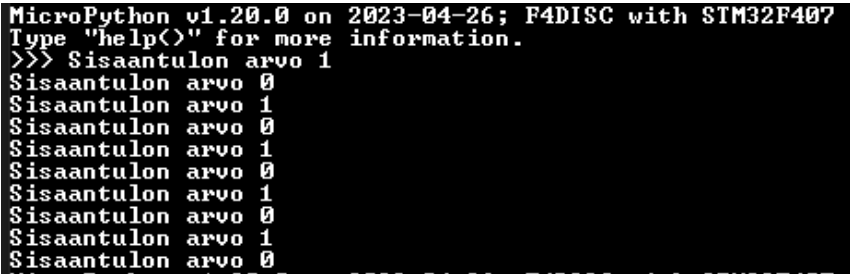

#### <span id="page-15-0"></span>**3.1.3 Laskentanopeuden testaaminen**

Suorituskyvyn testaamiseen käytettiin Leibnizin kaavaa (Kaava 1) piin likiarvon laskemiseen. Kaava muutettiin Python-ohjelmaksi, ja lisäksi ohjelmaan lisättiin toiminnallisuus kuluneen ajan mittaamiseen (Kuva 7). Laskennan tulokset voidaan tarkistaa REPL-komentokehotteesta (Kuva 8).

<span id="page-15-1"></span>Kuva 7. Piin likiarvon laskeminen Leibnizin kaavalla ja kuluneen ajan mittaaminen.

```
# Tarvittavat tuonnit
     import time
    #Laskee piin käyttämällä Leibnizin kaavaa
    def laske pi(n):
        pi = 0osoittaja = 1for i in range(n):
             if i \times 2 == 0:
                pii += 4 / osoittaja
                osoittaja += 2
             else:
                pii -= 4 / osoittaja
                osoittaja += 2return(pii)
    print("Aloitetaan piin laskeminen...")
    time.sleep(1)
    alotus = time.ticksms()20 pii = laske pii(1000000)
21 # Laskee kuluneen ajan
    erotus = time.ticks_diff(time.ticks_ms(), aloitus)
    time.sleep(1)24
     print("Piin laskemiseen kului aikaa " + str(erotus) + " millisekuntia")
    print("Piin arvo " + str(pii))
```
<span id="page-15-2"></span>Kuva 8. Laskennan tulokset.

```
>>> MicroPython v1.20.0 on 2023—04—26; F4DISC with STM32F407<br>Type "help()" for more information.<br>>>> Aloitetaan piin laskeminen...<br>Piin laskemiseen kului aikaa 14538 millisekuntia<br>Piin arvo 3.141595<br>Piin arvo 3.141595
```
Laskennassa käytettiin miljoonaa iteraatiokierrosta ja aikaa laskemiseen kului 14538 millisekuntia. Arvossa on viisi ensimmäistä desimaalia pilkun jälkeen oikein, joten melko hyvään tarkkuuteen tällä iteraatiomäärällä päästiin. Laskenta suoritettiin viisi kertaa ja tulokset taulukoitiin.

### <span id="page-16-0"></span>**3.1.4 Pulssinleveysmodulaation testaaminen**

Pulssinleveysmodulaatiota testattiin LED-valon avulla. Pulssinleveysmodulaatio onkin yleisesti käytetty tekniikka LED-valojen himmennyksessä. LED-valo kytkettiin pulssinleveysmodulaatiota tukevaan pinniin PA1, ja tämän jälkeen kirjoitettiin ohjelmakoodi, joka muutti LED-valon kirkkautta (Kuva 9). Pulssinleveyden lisäksi MicroPythonilla voidaan säätää pulssin taajuutta. Kuvasta 10 voidaan päätellä, että mikäli pulssin pituus on pidempi, palaa LED-valo kirkkaammin, kunhan taajuus on riittävän suuri. Mikäli taajuus on liian pieni, havaitaan silmällä LED-valon vilkkumista.

<span id="page-16-1"></span>Kuva 9. Pulssinleveysmodulaation testaaminen.

```
# Vaadittavat tuonnit
     from pyb import Pin, Timer, delay
     # Pinnin valinta
     pinni = Pin("PA1")# Ajastimen valinta, Timer 2, taajuus 1000 Hz
     ajastin = Timer(2, freq=1000)# Valitaan kanava 2, PWM moodi, ja haluttu pinni
     kanava = ajastin.channel(2, Timer.PWM, pin=pinni)
     i = 11112<sup>2</sup># Muutetaan pulssinleveyttä 1-100%
13<sup>°</sup>while(1):if i < 100:
15
              \mathbf{i}=\mathbf{i}+\mathbf{1}16<sup>1</sup>else:
               i = 118
          kanava.pulse_width_percent(i)
19
          delay(10)
```
<span id="page-17-1"></span>Kuva 10. Pulssinleveysmodulaatio (Microchip, n.d.).

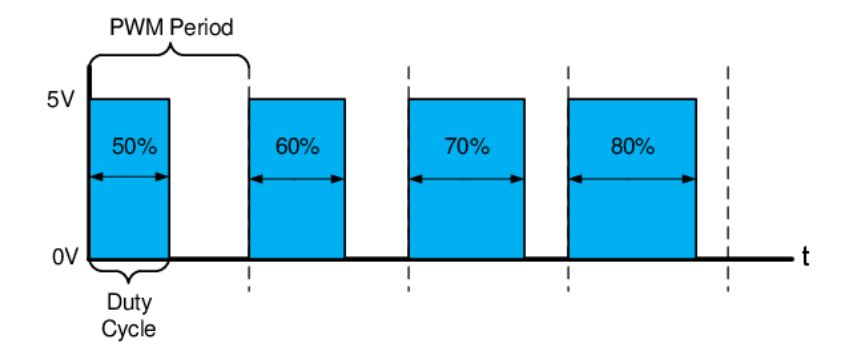

#### <span id="page-17-0"></span>**3.1.5 Serial Peripheral Interface (SPI):n lukeminen**

SPI-väylän lukemisen testaaminen aloitettiin kytkemällä MAX6675-termoparimuunnin kehitysalustaan MAX667-dokumentaation ohjeiden mukaisesti (Kuva 11). Muuntimeen oli kytketty K-tyypin termopari. Termoparilla luettiin huoneen lämpötilaa.

<span id="page-17-2"></span>Kuva 11. MAX6675-kytkentä (Analog Devices, n.d.).

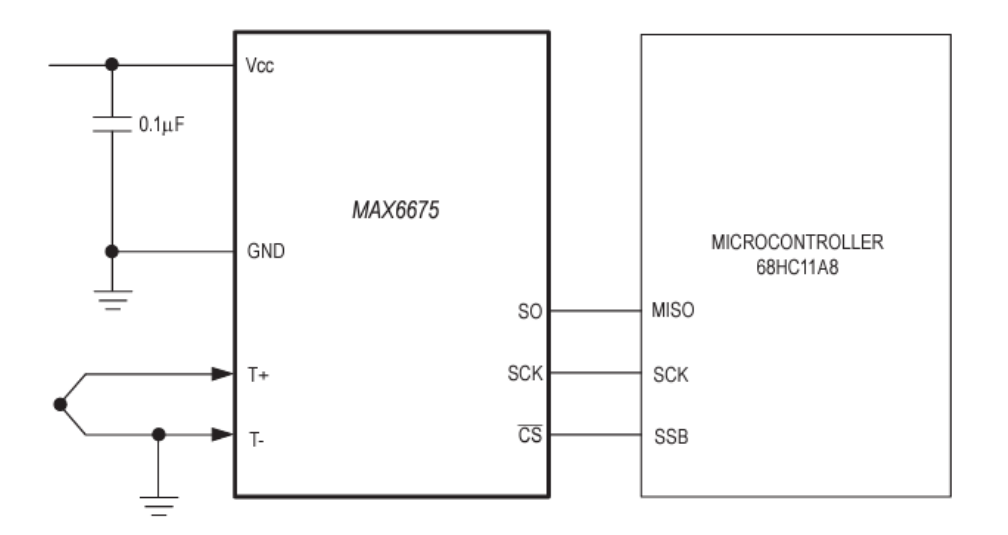

Muuntimen SO (Serial Data Output) kytkettiin kehitysalustan SPI1-väylän MISO (Master In Slave Out) pinniin, SCK (Serial Clock) kytkettiin SPI1-väylän SCK pinniin ja CS (Chip Select) kytkettiin pinniin PA1. Jännite ja maa kytkettiin kehitysalustan vastaaviin pinneihin. Tämän jälkeen kirjoitettiin Pythonilla ohjelmakoodi mikrokontrollerille (Kuva 12).

<span id="page-18-0"></span>Kuva 12. Lämpötilan lukeminen SPI-väylää käyttäen.

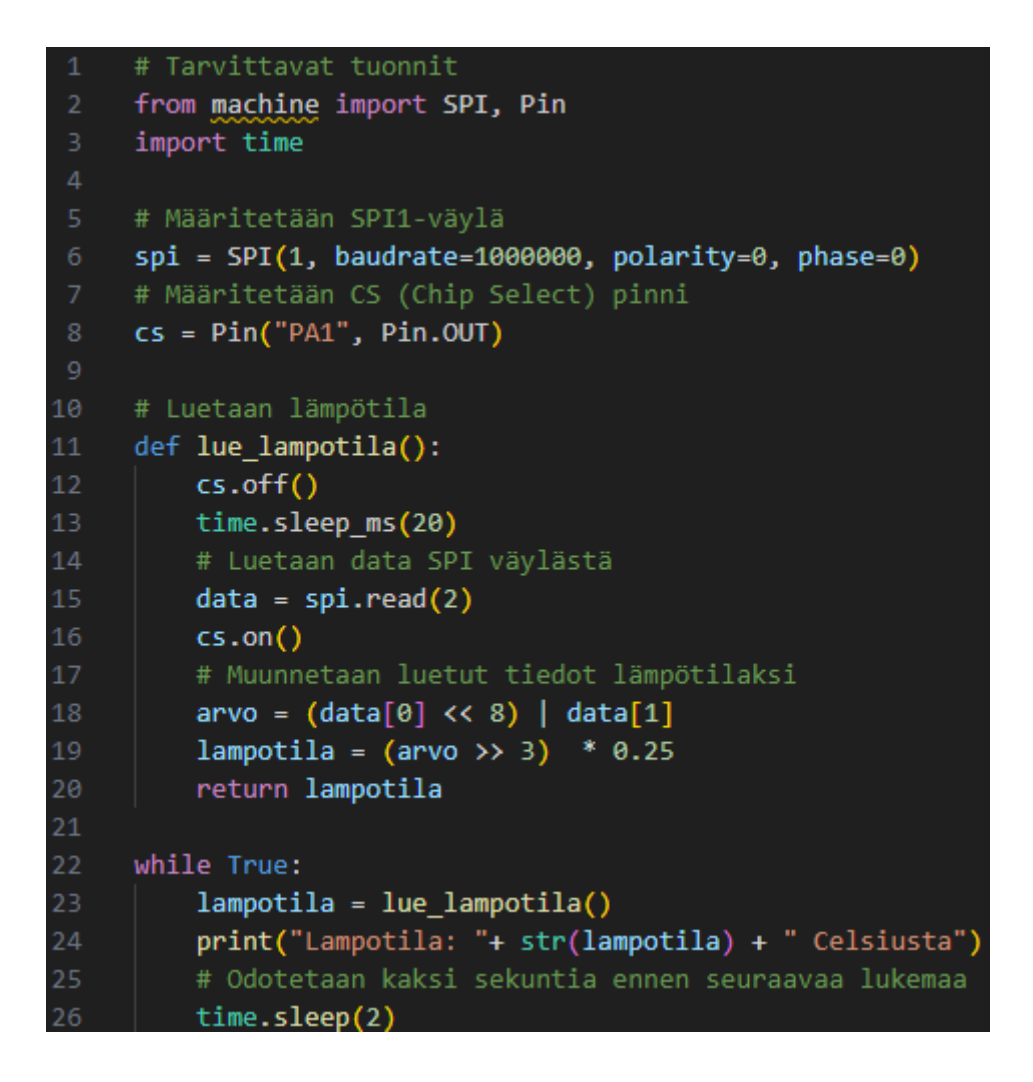

Ohjelman suorittamisen jälkeen huomattiin REPL-komentokehotteesta, että lämpötilan lukeminen onnistui (Kuva 13).

<span id="page-18-1"></span>Kuva 13. Lämpötilan lukeminen REPL-komentokehotteesta.

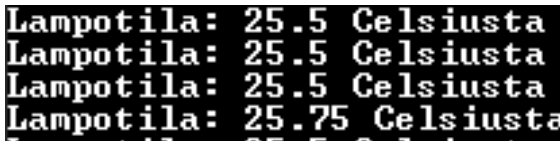

# <span id="page-19-0"></span>**3.1.6 A/D-muuntimen testaaminen**

A/D-muunninta testattiin kytkemällä säätövastus eli potentiometri kehitysalustaan. Potentiometrin ulostulopinni kytkettiin kehitysalustan pinniin PA1. Tämän jälkeen kirjoitettiin ohjelmakoodi ulostulon arvon lukemiseksi (Kuva 14).

<span id="page-19-2"></span>Kuva 14. A/D-muuntimen arvon lukeminen MicroPythonilla.

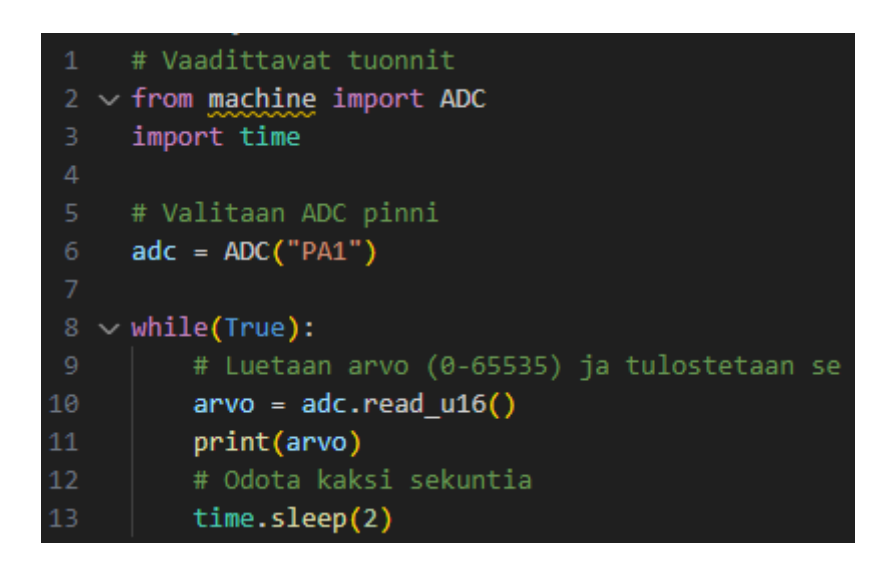

Ohjelman suorittamisen aikana huomattiin REPL-komentokehotteesta, että luettu arvo muuttuu, kun potentiometriä käännetään.

#### <span id="page-19-1"></span>**3.1.7 D/A-muuntimen testaaminen**

D/A-muuntimen testissä pyrittiin tuottamaan mahdollisimman korkeataajuista siniaaltoa, jotta voidaan vertailla eri ohjelmointiympäristöjen suoritusnopeutta. Tuhat siniaallon pistettä laskettiin taulukkomuuttujaan valmiiksi. Ohjelmassa vaihdettiin pinnin jännitettä while-silmukassa niin nopeasti kuin mahdollista (Kuva 15). Oskilloskoopilla mitattiin siniaallon taajuutta. Taajuuden perusteella voitiin laskea, kuinka monta kertaa sekunnissa jännitteen arvo vaihtui. Esimerkiksi aallon taajuuden ollessa yhden hertsin tarkoittaa se sitä, että jännitteen arvo päivittyi tuhat kertaa sekunnissa. MicroPythonilla päästiin 47,2 hertsin taajuuteen, joka tarkoittaa, että arvoa päivitettiin 47200 kertaa sekunnissa (Kuva 16). MicroPythonista löytyy myös oikosiirtoa hyödyntävä D/A-muuntimelle kirjoitukseen

tarkoitettu funktio. Oikosiirto (Direct Memory Access) on tekniikka, jolla voidaan siirtää dataa suoraan laitteiden välillä. Tällöin ei käytetä prosessorin resursseja, ja prosessorilla voidaan suorittaa muita tehtäviä tiedon välittämisen aikana (Gillis, n.d.). Tällä funktiolla päästiin huomattavasti suurempaan yli kymmenen kilohertsin taajuuteen (Kuva 17).

<span id="page-20-0"></span>Kuva 15. Siniaallon muodostaminen MicroPythonilla.

```
# Tarvittavat tuonnit
     import math
     from pyb import DAC, delay
    indexs1 = 0arvot = [0] * 1000
     # DAC alustus
     dac = DAC(2)dac.init(bits = 8, buffering = True)# Siniaallon pisteiden laskeminen taulukkoon
    for i in range(len(arvot)):
        arvot[i] = 128 + int(127 * math.sin(2 * math.pi * i / len(arvot)))# Funktio jännitteen muuttamiseen
     def DAC_testi():
        global indeksi
        dac.write(arvot[indeksi])
        if indeksi >= (len(arvot) - 1):
19
            indexs1 = 0else:
            indexs_i += 122# Ohjelman suoritus
     while(1):DAC_testi()
```
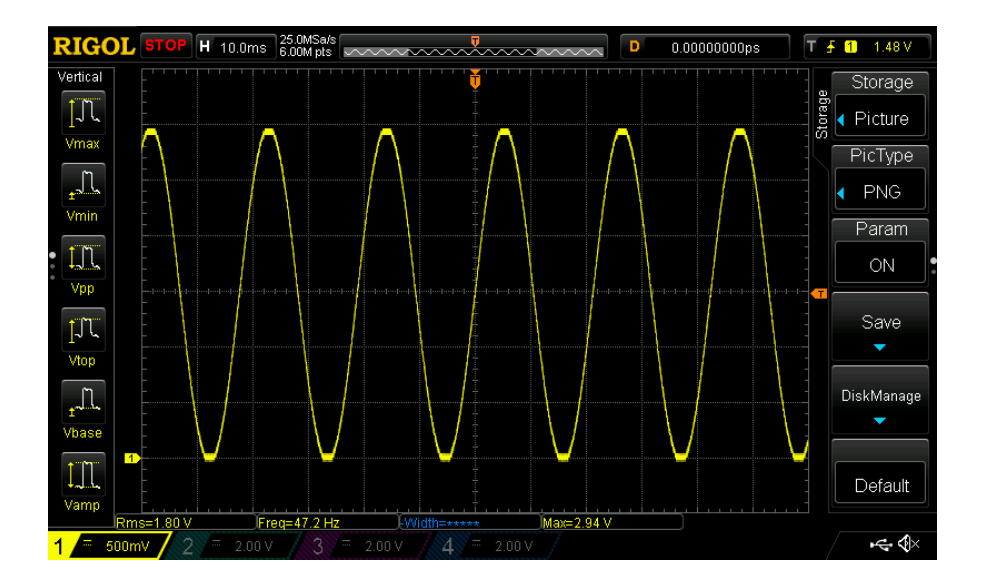

<span id="page-21-1"></span>Kuva 16. Oskilloskoopilla taajuuden mittaaminen.

<span id="page-21-2"></span>Kuva 17. Siniaallon tuottaminen oikosiirtoa hyödyntäen.

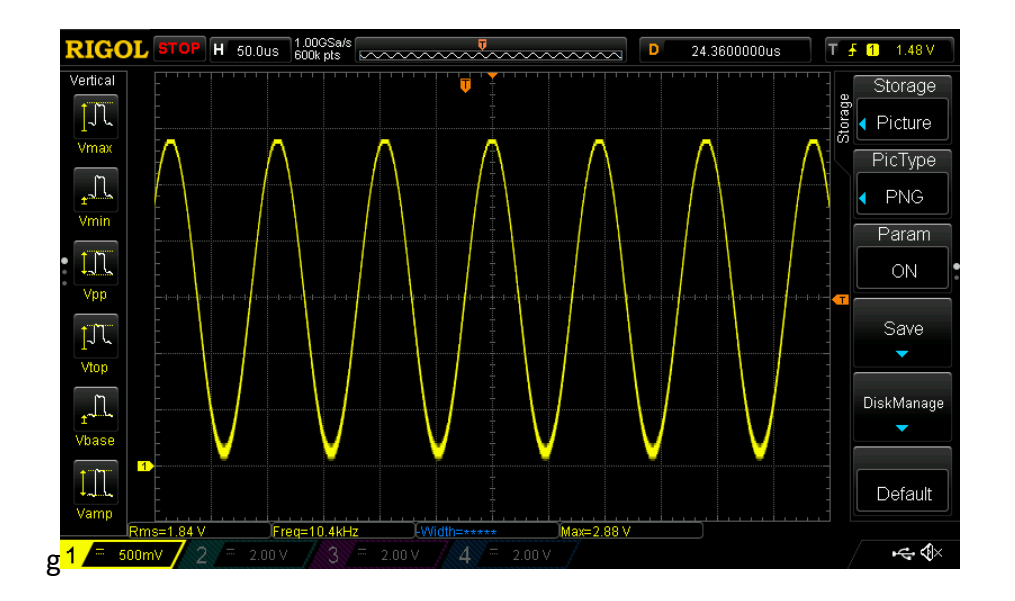

#### <span id="page-21-0"></span>**3.1.8 Toimintojen ajoittaminen**

Toimintojen ajoittamista testattiin suorittamalla eri toimintoja eri ajoituksella. Yhtä toimintoa suoritettiin jatkuvasti kymmenen sekuntia kehitysalustan käynnistyksen jälkeen, toista toimintoa suoritettiin kahden sekunnin välein ja kolmatta toimintoa kahden minuutin

välein. Jatkuvaksi toiminnoksi valittiin D/A-muuntimella sinikäyrän muodostaminen vastaavalla tavalla kuin D/A-muuntimen testaamisessa, kahden sekunnin välein vaihdettaisiin kehitysalustan sisäänrakennetun ledin tilaa ja kahden minuutin välein tulostettaisiin komentokehotteeseen tekstiä. Ajoittamiseen käytettiin MicroPythonin Timerkirjastoa, joka mahdollisti toimintojen ajoittamisen helposti. Toimintojen ajoittamista testaava ohjelmakoodi on esitetty kuvassa 18.

<span id="page-23-0"></span>Kuva 18. Ohjelmakoodi toimintojen ajoituksen testaamiseen MicroPythonilla.

```
# Tarvittavat tuonnit
     import math
     from pyb import DAC, Timer, LED
     # Muuttujien luonti ja DAC:n alustus
     laskuri = \thetaindexsi = 0arvot = [0] * 100
     dac = DAC(2)10
     dac.init(bits = 8, buffering = True)11# Ajastimien luominen ja alustus halutulle taajuudelle
     ajastin1 = Timer(1, freq = 0.5)
14ajastin2 = Timer(2, freq = 1/10)
15<sup>15</sup>ajasting3 = Timer(3, freq = 1000)ajastin4 = Timer(4, freq = 1)17
     # Siniaallon pisteiden laskeminen
19
     for i in range(len(arvot)):
         arvot[i] = 128 + int(127 * math.sin(2 * math.pi * i / len(arvot)))21# Funktio ledin tilan muuttamiselle
     def led_vilkutus(timer):
         LED(1).<sub>teggle()</sub>26
     # Funtkio jolla aloitetaan DAC
27
     def aloita_DAC(timer):
         ajastin3.callback(DAC)
         ajastin2.deinit()
31
     # Funktio DAC:n arvon muuttamiselle
     def DAC(timer):
         global indeksi
34
         dac.write(arvot[indeksi])
         if indeksi >= 99:
36
             indexsi = 0else:
             indexs_i += 140
     # Funktio tekstin tulostamiselle
41
     def printtaa_hello(timer):
42
         global laskuri
         if laskuri == 120:
44
             print("Hello World!")
             laskuri = 045
         else:
             laskuri += 148
49
     # Kutsuttavien funktioiden asetus
50
     ajastin1.callback(led vilkutus)
51ajastin2.callback(aloita DAC)
52 -ajastin4.callback(printtaa_hello)
```
#### <span id="page-24-0"></span>**3.2 Espruinon testaaminen**

#### <span id="page-24-1"></span>**3.2.1 Käyttöönotto**

Espruinon käyttöönotto aloitettiin tutustumalla Espruinon verkkosivuihin. Verkkosivuilta ladattiin STM32F4DISCOVERY-kehitysalustalle sopiva Espruino versio binääritiedostona, joka ohjelmoitiin kehitysalustalle. Ohjelmointi tapahtui täysin vastaavasti kuin MicroPythonin ohjelmointi STM32CubeProgrammer-ohjelman avulla. Ohjelmoimisen jälkeen USB-johdot kytkettiin irti tietokoneesta ja takaisin. Tämän jälkeen asennuksen onnistuminen todettiin Espruino Web IDE:n avulla. Espruino Web IDE on suositeltu tapa kehitysalustan ohjelmointiin ja se tarjoaa myös helpon pääsyn REPL-komentokehotteeseen, joka toimii samalla tavoin kuin MicroPythonin REPL-komentokehote. Espruino Web IDE:llä yhdistämisen jälkeen huomataan komentokehotteessa Espruino teksti ja voidaan samalla testata komentokehotteen toimivuutta yksinkertaisella laskutoimituksella (Kuva 19). Kuvasta nähdään myös, että Espruino Web IDE:llä voidaan kirjoittaa ohjelmakoodia ja ohjelmoida kehitysalustaa.

<span id="page-24-3"></span>Kuva 19. Espruino Web IDE:n näkymä.

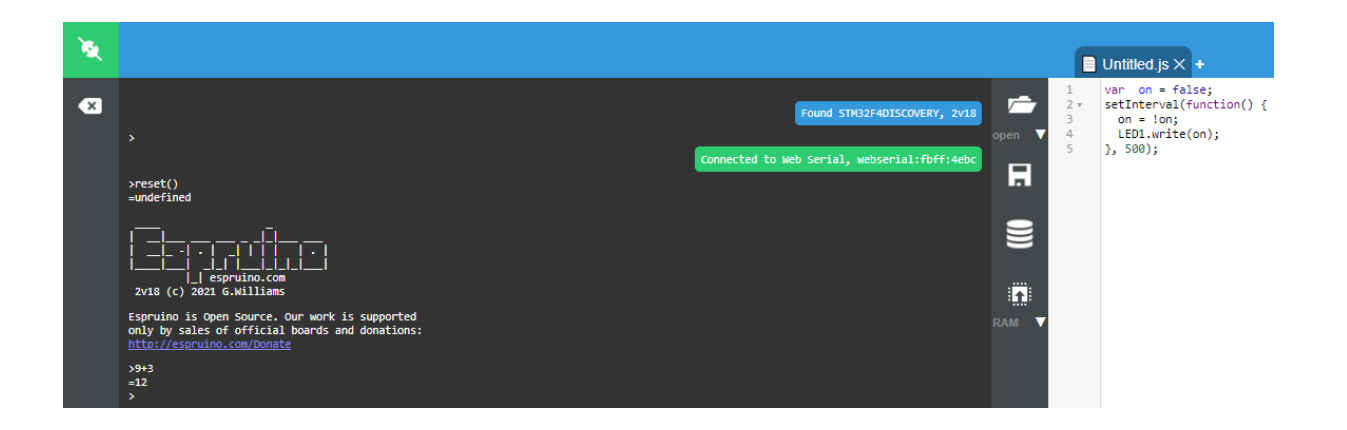

#### <span id="page-24-2"></span>**3.2.2 Oman ohjelman ohjelmointi alustalle**

Oman ohjelman siirtäminen kehitysalustalle on helppoa Espruino Web IDE:n ohjelmointipainiketta hyödyntäen. Painike näkyy edellä esitetyssä kuvakaappauksessa oikealla puolella kuvaa (Kuva 19). Painikkeesta pystytään valitsemaan ohjelmoidaanko flashvai ram-muistia. Napin painalluksen jälkeen kehitysalusta aloittaa ohjelman suorituksen ja tulosteet näkyvät komentokehotteessa. Esimerkkiohjelmana vilkutetaan LED-valoa viisi kertaa, kuten toimittiin MicroPythonia testattaessa (Kuva 20). Kytkennät olivat myös samat.

<span id="page-25-0"></span>Kuva 20. LED-valon vilkutus Espruinolla.

```
\sim 1
      // Led pinni
 2 -varled = A1;
 3 -// Sisääntulo pinni
 4var input = A5;5<sup>7</sup>// Haluttu vilkutuskertojen määrä
 6
      van kennat = 10<sub>5</sub>\overline{7}// Aloitusindeksi
 8
      var indeksi = 0;
 9
      // Sisääntulon arvon muuttuja
10<sup>°</sup>var arvo;
1112 -| function vilkutaLED() {
13 -if (indeksi % 2 === 0) {
          digitalWrite(led, true);
14
15
          arvo = digitalRead(input);16<sup>1</sup>print("Sisääntulon arvo:" + arvo);
17 -} else {
18
          digitalWrite(led, false);
19
          arvo = digitalRead(input);print("Sisääntulon arvo:" + arvo);
20
21\mathcal{P}22
23
         indeksi++;
24
25
         // Lopeta intervalli
26 -if (indeksi >= kerrat) {
27
          clearInterval(intervalID);
28
         €
29
       Y
30
31// Intervallimuuttuja ledin sytyttämiselle
32 -var intervalID = setInterval(vilkutaLED, 1000);
33
```
Pinnien nimeäminen poikkesi hieman Espruinossa verrattuna MicroPythoniin, mutta pinnien nimet voitiin tarkistaa Espruinon dokumentaatiosta. Sisääntulon arvo voitiin lukea komentokehotteesta (Kuva 21).

<span id="page-26-1"></span>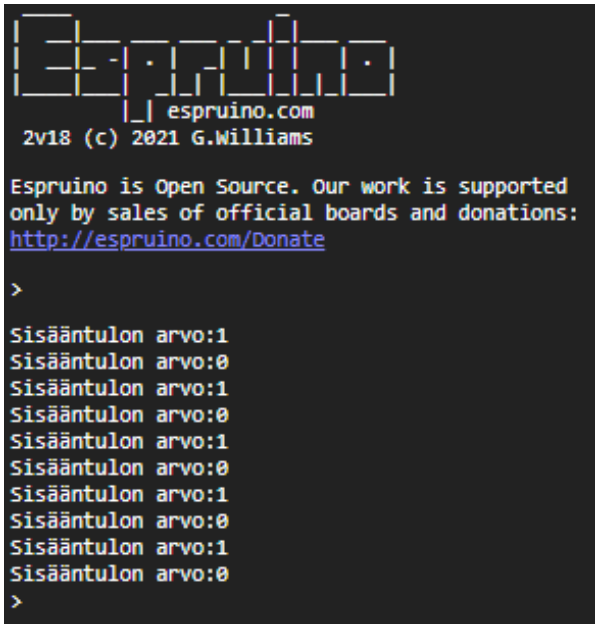

# <span id="page-26-0"></span>**3.2.3 Laskentanopeuden testaaminen**

Suorituskykyä mitattiin samalla laskutoimituksella kuin MicroPythonia, eli Leibnizin kaavaa hyödyntäen laskettiin piin likiarvoa. Leibnizin kaava kirjoitettiin JavaScript ohjelmakoodiksi ja siirrettiin kehitysalustalle (Kuva 22). Laskennan tulokset tulostuivat komentokehotteeseen (Kuva 23).

<span id="page-27-0"></span>Kuva 22. Piin likiarvon laskeminen Espruinolla.

```
\mathbf{1}\overline{2}// Funktio piin arvon laskemiseksi
 \overline{3}function laske pii(n)
 4 \times- {
 \overline{5}print("Aloitetaan piin laskeminen...");
 6
        let pii = 0.0;
 \overline{7}let osoittaja = 1;
 8
         // Muuttuja aloitushetken taltiointiin (sekunteina)
 9
         let aloitus = getTime();
         for(let i = 0; i < n; i++){
10<sub>7</sub>if(i % 2 == 0){
11 +pii += 4 / osoittaja;
12<sub>1</sub>13
             osoittaja += 2;14\mathcal{Y}15*else{
16
           pii -= 4 / osoittaja;
17osoittaja += 2;
18
          - 3
19
         -7
20
         // Muuttuja lopetushetken taltiointiin (sekunteina)
21let lopetus = getTime();
        print("Kulunut aika minuutteina: " + (lopetus-aloitus)/60);
22
        print("Kulumut aika sekunteina: " + (lopetus-alotius));23
24
        print("Kulunut aika millisekunteina: " + (lopetus-aloitus)*1000);
25
        print("Piin arvo: " + pii);26
       \mathcal{P}27
28
       // Aloitetaan laskenta
29
       setTimeout(function(){laske_pii(1000000);}, 1000);
```
<span id="page-27-1"></span>Kuva 23. Laskennan tulokset.

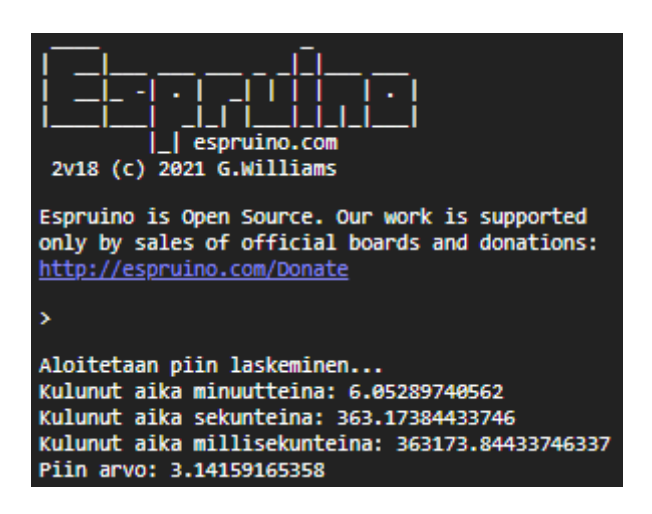

Iteraatiokierroksia oli myös Espruinolla laskettaessa miljoona, kuten MicroPythonillakin laskettaessa. Laskenta suoritettiin viisi kertaa ja tulokset taulukoitiin.

#### <span id="page-28-0"></span>**3.2.4 Pulssinleveysmodulaation testaaminen**

Pulssinleveysmodulaatiota lähdettiin testaamaan täysin samalla kytkennällä kuin MicroPython esimerkissä. Vastaava toiminta toteutettiin JavaScript ohjelmakoodilla (Kuva 24). Ohjelmalla siis LED-valo kirkastuu, kunnes saavuttaa täyden kirkkauden, jonka jälkeen se himmenee. Ohjelmaa suoritettaessa huomattiin sama käyttäytyminen kuin MicroPythonilla.

<span id="page-28-2"></span>Kuva 24. Pulssinleveysmodulaatio Espruinolla.

```
1 let i = 0.1;
 2 \timessetInterval(function() {
        // Muutetaan pulssinleveyttä 0.1 - 1
 \mathbb{R}\Deltaif(i < 1.0)5 -- {
 6
           i = i + 0.1;\overline{7}\mathcal{P}8
          else
 9<sub>x</sub>- {
           i = 0.1;
10
          Y
1112<sup>2</sup>// Pinni A1 (PA1), pulssinleveys i, taajuus 1000 Hz
13<sup>7</sup>analogWrite(A1, i, {freq : 1000});
14 -15.
        \}, 100);16 1
```
#### <span id="page-28-1"></span>**3.2.5 Serial Peripheral Interface (SPI):n lukeminen**

SPI-ominaisuutta testattiin Espruinolla täysin samalla järjestelyllä kuin MicroPythonilla. SPIväylän lukemiseen tarvittava ohjelmakoodi kirjoitettiin JavaScriptillä Espruinolle, jonka jälkeen ohjelma siirrettiin kehitysalustalle (Kuva 25). Ohjelmakoodissa ei ole erikseen määritelty SPI-väylän nopeutta eikä moodia, mutta ne olisi voinut määritellä samalla metodilla, millä pinnien määritys tehtiin. Lämpötila tulostui komentokehotteeseen kahden sekunnin välein (Kuva 26).

<span id="page-29-1"></span>Kuva 25. SPI-väylän lukeminen Espruinolla.

```
1 // Otetaan SPI1 väylä käyttöön. Pinni A5 - Serial Clock, A6 - Master In Slave Out,
 \overline{2}// A7 - Master Out Slave in
       SPI1.setup({sck:A5, miso:A6, mosi:A7});
 \overline{3}4
 5
       // Pinni A1 - Chip Select
 \sqrt{6}let cs = A1;\overline{z}8
       // Funktio lämpötilan lukemiseen
9 -| function lue_lampotila() {
10
        digitalWrite(cs, 0);
11// Luetaan SPI data
        let data = SPI1.send([0, 0]);
1213
        digitalWrite(cs, 1);
14// Puretaan data
15
        let arvo = (data[0] \ll 8) | data[1];
        let lampotila = (\text{arvo} \gg 3) * 0.25;16
1718
        print("Lämpötila: " + lampotila + "°C");
19
       <sup>3</sup>
20
21
       // Luetaan lämpötila kahden sekunnin välein
22 SetInterval(lue_lampotila, 2000);
```
<span id="page-29-2"></span>Kuva 26. Lämpötilan arvot terminaalista luettuna.

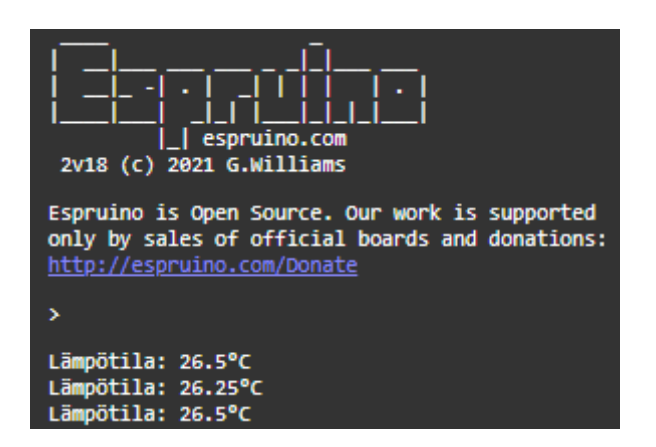

#### <span id="page-29-0"></span>**3.2.6 A/D-muuntimen testaaminen**

A/D-muunninta testattiin täysin samalla järjestelyllä kuin MicroPythonilla. Potentiometrin ulostulon arvon lukemaa tulostettiin komentokehotteeseen. A/D-muuntimen lukemiseen vaadittava ohjelma kirjoitettiin JavaScriptillä Espruinolle (Kuva 27). Ohjelman ajamisen jälkeen huomattiin arvojen muuttuvan komentokehotteessa, kun potentiometriä säädettiin. <span id="page-30-1"></span>Kuva 27. A/D-muuntimen käyttö Espruinolla.

```
1<sub>v</sub>setInterval(function() {
        // Luetaan pinnistä A1 arvo väliltä 0.0 - 1.0
 2<sup>1</sup>3<sup>7</sup>let arvo = analogRead(A1);
4 -print(arvo);
5 \qquad \qquad \}, 2000);
```
### <span id="page-30-0"></span>**3.2.7 D/A-muuntimen testaaminen**

D/A-muunninta pyrittiin testaamaan Espruinolla samalla tavoin kuin MicroPythonilla, mutta Espruino ei mahdollista pitkäaikaista while-silmukkaa ilman keskeytyksiä, joten Espruinolla testattaessa keskeytyksen arvoa pienennettiin, kunnes siniaallon taajuus ei enää kasvanut (Kuva 28). Siniaallon taajuudessa päästiin 1,2 hertsiin, eli 1200 näytettä sekunnissa (Kuva 29). Espruino tarjoaa myös aallon tekemiseen oman funktionsa, jolla päästiin 10 hertsin taajuuteen.

#### <span id="page-30-2"></span>Kuva 28. Siniaallon muodostaminen Espruinolla.

```
-1// Muuttujien alustus
 2^{\circ}const arvot = [];
 \overline{3}const arvojen_maara = 1000;
 \overline{4}let indeksi = 0;\overline{5}6
       // Siniaallon pisteiden laskeminen taulukkoon
 \overline{7}for(let i = 0; i \le n arvojen maara - 1; i++)
 8 -E.
 Qarvot[i] = 0.5 + (0.5 * Math.sin(2 * Math.PI * i / arvojen_maara));10<sup>°</sup>\mathcal{Y}1112<sup>2</sup>// Funktio jännitteen muuttamiseen
13<sub>1</sub>function DAC_testi()
14 --{
15
          analogWrite(A5, arvot[indeksi]);
16<sup>1</sup>if(inteksi) = arvojen_maxa - 1)17 -₹
18
          indexsi = 0;19
          Y.
20
          else
21 -€
          indexs_{1+};22
23
          Э.
24
        \mathcal{Y}25
        // Ohjelman suoritus silmukassa
26
27
        setInterval(function(){DAC_testi();}, 0.1);
```
#### <span id="page-31-0"></span>**3.2.8 Toimintojen ajoitus**

Espruinolla toimintojen ajoitus tehtiin käyttämällä sisäänrakennettuja funktiota setInterval ja setTimeout. setInterval funktio suorittaa silmukassa annettua funktiota halutun intervallin välein, kun taas setTimeout funktio suorittaa annetun funktion kerran annetun ajan jälkeen. Intervallin suorittaminen voidaan lopettaa clearInterval funktiolla.

Toimintojen ajoitusta testattiin samoilla toiminnoilla kuin MicroPythonilla. Ohjelmakoodi on esitetty seuraavassa kuvassa (Kuva 29).

<span id="page-32-0"></span>Kuva 29. Toimintojen ajoituksen testaaminen Espruinolla.

```
1 const arvot = [];
 \overline{2}const arvojen_maara = 100;
 \overline{3}let indeksi = 0;
 \Deltalet on = false;5
       // Funktio signaalin muodostamiseksi
 6
       function DAC()
 \overline{7}8 -€
 9
         analogWrite(A5, arvot[indeksi]);
10
         if(inteksi \geq 100)11 -12\,indexsi = 0;13
         -3
14
         else
15x-{
16
          indexs_{1+};17
         -}
18
       \mathcal{Y}19
20
       //Funktio, joka aloittaa signaalin muodostuksen
21
       function aloita_DAC()
22 -€
23.
        // Aloitetaan DAC 1000Hz taajudella
         setInterval(function(){DAC();}, 1);
24
25
         print("DAC aloitettu");
26
       Ą.
27
28
       function printtaa_hello()
29 -€
        print("Hello World!");
30
31\mathcal{Y}32
33
       // Muutetaan kehitysalustan LED-valon tilaa
34
       function led_vilkutus()
35 -€
        on = !on;36
37
        LED1.write(on);
38
       Y
39
40
       // Luodaan siniaallon pisteet
       for(let i = 0; i \le arvojen_maara; i++)
41
42 +€
43
        arvot[i] = 0.5 + (0.5 * Math. sin(2 * Math.PI * i / arvojen_maara));44
       Y
45
       print("Pisteet laskettu muuttujaan");
46
       print("Aloitetaan signaalin tuottaminen kymmenen sekunnin kuluttua...");
47
48
       // Kutsuu kymmenen sekunnin kuluttua aloita_DAC-funktiota kerran
       setTimeout(function(){aloita_DAC();}, 10000);
49
       // Luodaan intervalli, joka kutsuu led_vilkutus-funktiota kahden sekunnin välein setInterval(function(){led_vilkutus();}, 2000);
50
51
52
       // Luodaan intervalli, joka kutsuu printtaa hello-funktiota kahden minuutin välein
53
       setInterval(function(){printtaa_hello();}, (60000*2));
```
#### <span id="page-33-0"></span>**3.3 Arduino-ohjelmoinnin testaaminen**

Tässä kappaleessa käsitellään suunnitteluvaiheessa esitettyjä testattavia asioita Arduinoohjelmointikieltä hyödyntäen. Tässä kappaleessa kielestä käytetään nimitystä C++, vaikkakin tarkalleen ottaen kieli ei ole täysin sama, mutta se pohjautuu siihen erittäin vahvasti.

#### <span id="page-33-1"></span>**3.3.1 Käyttöönotto**

Käyttöönotto aloitettiin lataamalla ja asentamalla Arduinon verkkosivuilta Arduino IDE. Tämän jälkeen piti vielä asentaa tuki STM32-alustoille, koska Arduino IDE ei tue STM32 alustoja vakiona. Asennukseen löytyi selkeät ohjeet internetistä. Tuen asentamisen jälkeen kehitysalusta kytkettiin USB-johdolla ja Arduino IDE:n asetuksista valittiin STM32F4DISCOVERY-kortti sekä portti, johon kehitysalusta on yhdistetty.

#### <span id="page-33-2"></span>**3.3.2 Oman ohjelman ohjelmointi kehitysalustalle**

Ohjelman kirjoittaminen ja siirtäminen alustalle onnistui suoraan Arduino IDE:stä. Uploadpainiketta painamalla ohjelma siirretään kehitysalustalle. Siirrossa kesti kuitenkin jonkin aikaa, sillä Arduino IDE kääntää ohjelman konekielelle ennen kuin se siirretään alustalle. Esimerkkiohjelmassa vilkutettiin LED-valoa viisi kertaa ja luettiin LED-valon tilaa, kuten tehtiin muidenkin ympäristöjen esimerkkiohjelmassa. Kytkennät olivat myös samat. Esimerkkiohjelma kirjoitettiin C++-kielellä (Kuva 30). Tulostuksia voidaan tarkkailla millä tahansa sarjaporttiliikenteeseen kykenevällä terminaaliohjelmalla (Kuva 31).

<span id="page-34-1"></span>Kuva 30. LED-valon vilkutus Arduinolla.

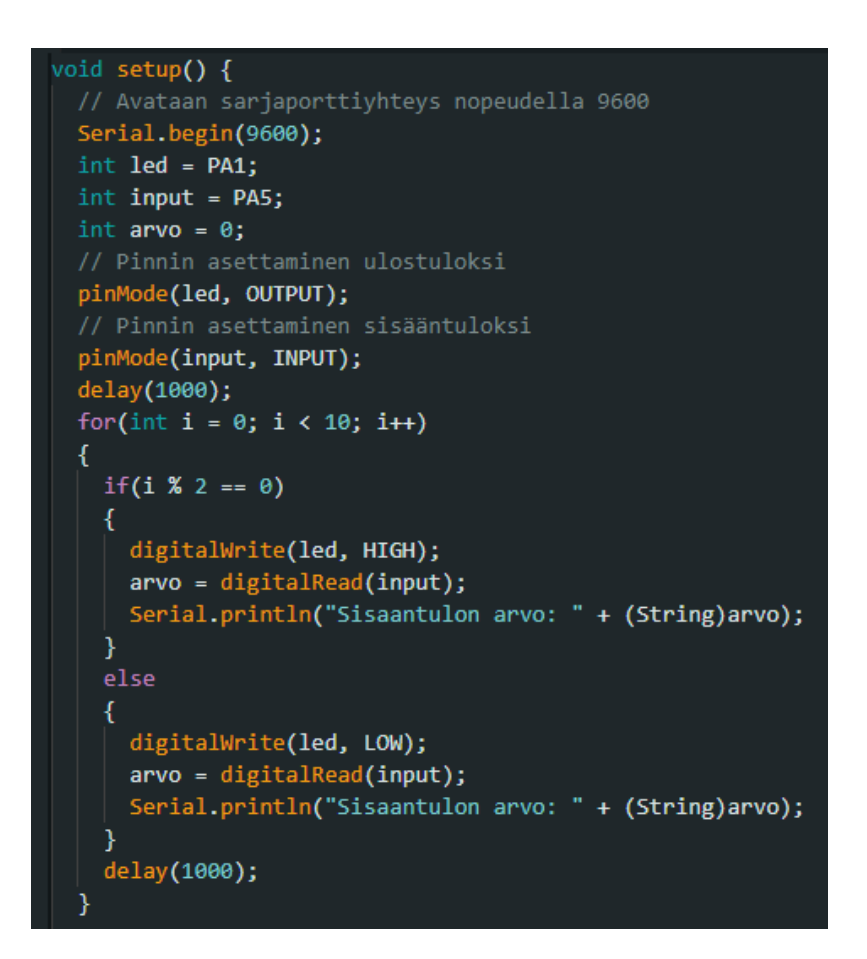

<span id="page-34-2"></span>Kuva 31. Sisääntulon arvot.

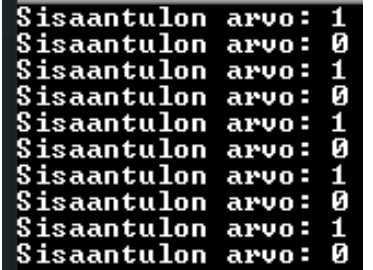

#### <span id="page-34-0"></span>**3.3.3 Laskentanopeuden testaaminen**

Laskentanopeutta testattiin samalla Leibnizin piin likiarvon kaavalla, jota käytettiin muidenkin ympäristöjen testaamiseen. Kaava kirjoitettiin C++-ohjelmakoodiksi, jonka jälkeen suoritettiin laskentatesti (Kuva 32).

<span id="page-35-0"></span>Kuva 32. C++-koodi piin likiarvon laskemiseksi.

```
1 \vee void setup() {
        delay(1000);
        // Sarjaporttiyhteys nopeudella 9600
        Serial.begin(9600);
        Serial.println("Aloitetaan piin laskeminen...");
        // Aloitusaika
        int aloitus = millis();
        float pii = laske_pii(1000000);
        // Lopetusaika
        int lopetus = millis();
        // Kulunut aika
        int erotus = lopetus - aloitus;
        Serial.print("Piin arvo: ");
14Serial.println(pii, 6);
        Serial.print("Kulunut aika millisekunteina: ");
        Serial.println(erotus);
      J.
     void loop(){}
19<sup>°</sup>// Funktio piin likiarvon laskemiseksi
      float laske_pii(int n)
21 \vee{
22float pi = 0.0;
23
        float osoittaja = 1.0;
24for(int i = 0; i < n; i+1)
25 \checkmark€
          if(i % 2 == 0)
27 \sqrt{}€
            pii += 4 / osoittaja;
29
            osoittaja += 2;
          }
          else
32 \times\overline{A}pii -= 4 / osoittaja;
34
            osoittaja += 2;\mathcal{Y}36
        \mathcal{E}return pii;
38
```
Terminaaliohjelmasta voitiin huomata, että piin arvossa viisi ensimmäistä desimaalia pilkun jälkeen oli oikein ja piin laskemiseen kului 139 millisekuntia. Laskennassa käytettiin kääntäjän oletuksena käyttämää optimointivalintaa. Laskenta toistettiin viisi kertaa ja tulokset taulukoitiin.

## <span id="page-36-0"></span>**3.3.4 Pulssinleveysmodulaation testaaminen**

Pulssinleveysmodulaatiota testattiin vastaavilla kytkennöillä, kuin muitakin ohjelmointiympäristöjä. Ohjelmakoodi kirjoitettiin C++-kielelle ja siirrettiin kehitysalustalle (Kuva 33). Arduino-ohjelmointikielen dokumentaatiota tutkiessa huomattiin, ettei Arduino mahdollista pulssinleveyden taajuuden muuttamista oletuksena, mutta STM32-tuen asentamisen myötä sekin olisi mahdollista.

<span id="page-36-2"></span>Kuva 33. Pulssinleveysmodulaatio Arduinolla.

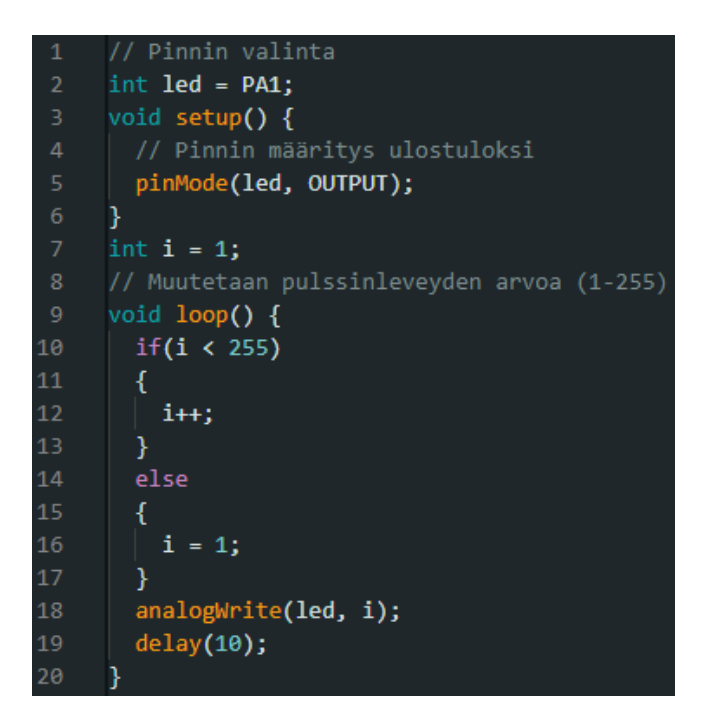

# <span id="page-36-1"></span>**3.3.5 Serial Peripheral Interface (SPI):n lukeminen**

SPI:n testaaminen suoritettiin vastaavilla kytkennöillä kuin muitakin ohjelmointiympäristöjä testattaessa. Ohjelmakoodi lämpötilan lukemiseksi kirjoitettiin C++-ohjelmointikielelle ja se siirrettiin kehitysalustalle (Kuva 34). Ohjelman suorittamisen jälkeen voitiin tarkastella lämpötilaa terminaaliohjelmasta onnistuneesti.

<span id="page-37-1"></span>Kuva 34. SPI väylän lukeminen Arduinolla.

```
#include <SPI.h>
     // Määritetään CS (Chip Select) pinni
     int CS = PA1;float lampotila = 0;void setup() {
       // Avataan sarjaporttiyhteys nopeudella 9600
       Serial.begin(9600);<br>pinMode(CS, OUTPUT);
       digitalWrite(CS, HIGH);
      SPI.beginTransaction(SPISettings(1000000, MSBFIRST, SPI_MODE0));
     Э.
     void loop() {
      lampotila = lue_lampotila();
       // Tulostetaan lämpötilan arvo
       Serial.println(lampotila);
       // Odotetaan kaksi sekuntia
       delay(2000);
     ¥
     // Lämpötilan lukeminen
     float lue_lampotila()
     К
23<sub>1</sub>uint16_t data = 0;24digitalWrite(CS, LOW);
       delay(10);// Luetaan data SPI väylästä
       data = SPI.transpose16(0x00);digitalWrite(CS, HIGH);
29
       Serial.println(data);
30
       // Muunnetaan luettu tieto lämpötilaksi
       float arvo = (data \gg 3) * 0.25;32return arvo;
```
# <span id="page-37-0"></span>**3.3.6 A/D-muuntimen testaaminen**

A/D-muunninta testattiin Arduinolla vastaavasti kuin muita ohjelmointiympäristöjä. A/Dmuuntimen arvon lukemiseen vaadittava ohjelma kirjoitettiin C++-ohjelmointikielelle ja se suoritettiin kehitysalustalla (Kuva 35).

<span id="page-38-1"></span>Kuva 35. A/D-muuntimen lukeminen Arduinolla.

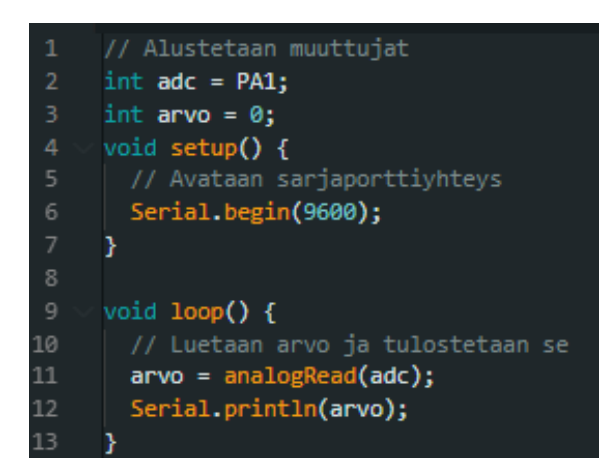

# <span id="page-38-0"></span>**3.3.7 D/A-muuntimen testaaminen**

D/A-muunninta testattiin myös Arduinolla vastaavalla tavalla kuin muita ohjelmointiympäristöjä (Kuva 36). Arduinolla päästiin 270 hertsin taajuuteen ilman kääntäjän optimointia, ja kun käännöstä optimoitiin mahdollisimman nopeaksi, päästiin 417 hertsin taajuuteen. Eli päivitystaajuus Arduinossa oli 270000–417000 riippuen kääntäjän asetuksista.

<span id="page-39-1"></span>Kuva 36. Siniaallon muodostaminen Arduinolla.

```
// Muuttujien alustus
     int arvojen_maara = 1000;
     float arvot[1000] = {0};int indeksi = 0;void setup() {
      // Siniaallon pisteiden laskeminen taulukkoon
       for(int i = 0; i \le arvojen_maara - 1; i++)
       €
         arvot[i] = 128 + (127 * sin(2 * M_PI * i / arvojen_maara));11ł
     Y
     // Ohjelman suorittaminen
     void loop() {
     DAC_testi();
     Y
     // Funktio jännitteen muuttamiseen
     void DAC_testi()
     £.
       analogWrite(PA5, arvot[indeksi]);
       if(inteksi \geq arvojen\_maara - 1)k<br>indeksi = 0;
26
       И
       else
       Ł
        indeksi++;
30
       Ÿ
\overline{31}
```
#### <span id="page-39-0"></span>**3.3.8 Toimintojen ajoittaminen**

Oletuksena Arduino-ohjelmointiympäristö ei tarjoa kovin hyviä työkaluja usean toiminnon ajoittamiseen. Yleinen tapa on laskea kulunutta aikaa millisekunteina ja if-käskyllä toteuttaa haluttuja toimintoja tiettyinä ajan hetkinä. Arduinolle on kuitenkin olemassa Arduino timerkirjasto, joka helpottaa toimintojen ajoitusta. Alla olevassa kuvassa on esitetty toimintojen ajoitus Arduino timer-kirjastoa käyttäen (Kuva 37). Ohjelman toiminta oli vastaava kuin muitakin ohjelmointiympäristöjä testattaessa.

<span id="page-40-0"></span>Kuva 37. Toimintojen ajoitus Arduinolla.

```
#include <arduino-timer.h>
     auto timer = timer_create_default();
     float arvot[100] = {0};
     int arvojen_maara = 100;
     int indeksi = \theta;
10// Funktio signaalin muodostamiseksi
      bool DAC_siniaalto(void *)
      Ŧ
        analogWrite(PAS, arvot[indeksi]);
13
        if(indeksi >= arvojen_maara)
16
        indexs1 = 0;-}
         Ł
         indeksi++;\mathbf{r}return true;
22Ï
25bool aloita_DAC(void *)
        // Luodaan siniaallon pisteet
        for(int i = 0; i \leftarrow \text{arvojen\_maara; } i++)\mathcal{L}arvot[i] = 128 + (127 * sin(2 * M_PI * i / arvojen_maara));// Aloitetaan DAC 1000Hz taajudella
        timer.every(1, DAC_siniaalto);<br>Serial.println("DAC_siniaalto);<br>Serial.println("DAC_aloitettu");
        return false;
      ï
     bool led_vilkutus(void *)
        digitalWrite(LED_BUILTIN, !digitalRead(LED_BUILTIN));
        return true;
      \mathbf{I}// Tulostetaan "Hello World"
      bool printtaa_hello(void *)
        Serial.println("Hello World!");
        return true;
      void setup() {<br>| pinMode(LED_BUILTIN, OUTPUT);
54
        primode(teo_outlin, odiedi);<br>Serial.begin(9600);<br>Serial.println("Aloitetaan signaalin tuottaminen kymmenen sekunnin kuluttua...");<br>// Kutsuu kymmenen sekunnin kuluttua aloita_DAC-funktiota kerran
        timer.in(10000, aloita_DAC);
        // Kutsutaan led_vilkutus-funktiota kahden sekunnin välein
        timer.every(2000, led_vilkutus);
        // Kutsutaan printtaa_hello-funktiota kahden minuutin välein
        timer.every(120000, printtaa_hello);
      \mathbf{I}void loop() {
         timer.tick();
67
```
# <span id="page-41-0"></span>**4 Arviointi**

#### <span id="page-41-1"></span>**4.1 Ohjelmointiympäristöjen käyttöönotto**

Kaikki kolme eri ympäristöä olivat varsin yksinkertaisia ottaa käyttöön. Espruino ja MicroPython tarvitsivat STM32CubeProgrammer-ohjelman ja Arduino Arduino IDE-ohjelman ympäristön käyttöönottamiseksi, joten kaikkien eri ympäristöjen käyttöönotto vaatii jonkinlaisen ohjelman latauksen. Asennukset olivat melko nopeita ja kevyitä.

Espruino ja MicroPython olivat identtisiä käyttöönotoltaan. Molemmissa tapauksissa verkosta piti ladata kehitysalustalle sopiva binääritiedosto, joka siirrettiin kehitysalustalle. Tämän jälkeen ympäristöt olivat käyttövalmiita. Arduinon kohdalla piti asentaa Arduino IDEohjelman kautta tuki STM32-mikrokontrollereille, mutta asennukseen löytyi verkosta hyvät ohjeet ja asennus oli helppo toteuttaa. Asennuksen jälkeen kehitysalustan ohjelmointi onnistui helposti, kuten minkä tahansa muunkin virallisen Arduino-kehitysalustan.

#### <span id="page-41-2"></span>**4.2 Laskentanopeuden arviointi**

Kaikkien ohjelmointiympäristöjen laskentanopeutta testattiin laskemalla piin likiarvoa Leibnizin-kaavalla. Leibnizin kaavassa saadaan sitä tarkempi piin likiarvo, mitä pidemmälle laskentaa jatketaan. Kaikilla ohjelmointiympäristöillä suoritettiin miljoona kierrosta ja ohjelman rakenne pyrittiin pitämään niin samanlaisena kuin mahdollista eri ohjelmointiympäristöjen välillä, eli rakennetta ei optimoitu jokaiselle ohjelmointikielelle erikseen. Taulukoiduista mittaustuloksista laskettiin keskiarvot, jotka ovat esitetty taulukossa kaksi. Huomiona, että vain Espruinolla tehtyjen laskentojen suoritusajat vaihtelivat hieman.

Taulukko 2. Piin likiarvon laskemiseen kuluneet ajat.

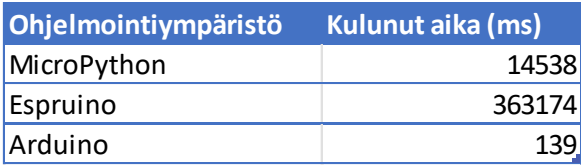

Taulukosta huomataan, että Arduino C++-kielellä oli selvästi nopein piin likiarvon laskemisessa. Tämä oli odotettavaa, sillä C++ on käännettävä kieli. Espruino ja MicroPython käyttävät tulkkia ohjelman suorittamiseen, mikä on hitaampaa. Tulkattavista vaihtoehdoista MicroPython oli selvästi Espruinoa nopeampi. Espruinolla kului aikaa melkein 25 kertaa kauemmin kuin MicroPythonilla. Kuitenkin MicroPython oli selvästi Arduinoa hitaampi, sillä MicroPythonilla kului laskennassa melkein 105 kertaa kauemmin kuin Arduinolla.

Espruinolla laskenta ei sujunut täysin ongelmitta. Espruinolla pitkään kestävää laskentaa ei voi tehdä ilman, että funktio asetetaan sisäänrakennettuun setTimeout-funktioon. Tämä aiheutti aluksi ongelmia, kunnes Espruinon foorumeilta selvisi, että mikäli interaktiivinen komentokehote ei saa vastausta tietyn ajan sisällä se kaatuu. Mikäli pitkään kestävä laskenta on setTimeout-funktion sisällä, ohjelma toimii kaatumatta. Muilla ohjelmointiympäristöillä ei ollut vastaavia ongelmia. Tämän laskentatehtävän perusteella Espruinoa ei voi suositella laskentaa vaativaan sovellukseen ja toisaalta MicroPythoniltakin kului aikaa huomattavasti enemmän kuin Arduinolta. Toisin sanoen suorituskykykriittisissä sovelluksissa käännettävä kieli on ylivoimainen mikä ei toisaalta tullut yllätyksenä.

#### <span id="page-42-0"></span>**4.3 Kehitysalustan ominaisuuksien käyttäminen**

STM32F4DISCOVERY-kehitysalustan ominaisuuksista testattiin GPIO:ta, A/D-muunninta, D/Amuunninta, pulssinleveysmodulaatiota ja SPI-väylän lukemista. Kehitysalustan ominaisuuksien lisäksi testattiin eri toimintojen ajoittamista. Testattavat ominaisuudet olivat mikrokontrollereiden perusominaisuuksia, joten kaikista ohjelmointiympäristöistä löytyi ominaisuudet niiden hallintaan.

Pulssinleveysmodulaatiota pystyi vaivattomasti tuottamaan kaikilla ohjelmointiympäristöillä. Kaikilla ohjelmointiympäristöillä pystyi vaikuttamaan taajuuteen sekä pulssinleveyteen. Toisin kuin tavallisessa Arduinossa, on STM32-mikrokontrolleritukeen lisätty ominaisuus pulssin taajuuden muuttamiseen. SPI-väylän ja A/D-muuntimen käyttö oli lähes identtinen kaikilla ohjelmointiympäristöillä.

Ainoastaan MicroPythonissa on oma luokka D/A-muuntimen käyttämiseen. Muissa testattavissa ympäristöissä käytettiin analogWrite-funktiota D/A-muuntimen hyödyntämiseen, joka on siis sama funktio kuin pulssinleveysmodulaatiota käytettäessä. Espruinossa ja Arduinossa, jos pinni on kytketty analogiamuuntimeen, käytetään D/Amuunninta. Tässä mielessä MicroPythonin implementaatio oli selkeämpi. MicroPython ja Espruino tarjosivat aallon muodostamiseen omat funktiot, joista varsinkin MicroPythonin oikosiirtoa hyödyntänyt implementaatio pystyi selkeästi korkeimpaan näytteenottotaajuuteen (Taulukko 3). Taulukosta nähdään, että käännettävää kieltä hyödyntävä Arduino oli selvästi nopein, jos ei huomioida MicroPythonin oikosiirtoa hyödyntävää toteutusta. Oikosiirto on huomattavasti nopeampaa, koska tällöin siirrettävää tietoa ei kuljeteta prosessorin kautta. Arduino-ohjelmointiympäristö ei tarjoa vakiona funktiota sen hyödyntämiseen.

Taulukko 3. Näytteenottotaajuudet.

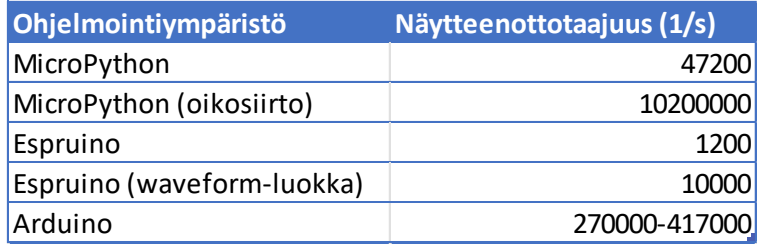

Toimintojen ajoittaminen toimi jokaisessa ympäristössä hieman eri tavoin. Arduinossa setuposio suoritetaan vain kerran, minkä jälkeen siirrytään loop-osioon, jota suoritetaan loputtomasti. Arduinossa tavallisesti käytetään millisekuntien laskemista ja kuluneiden millisekuntien vertaamista vertailuarvoon, kun halutaan suorittaa jokin toiminto. Tämä kuitenkin monimutkaistaa ohjelmakoodia, eikä siten ole kovinkaan käytännöllinen ratkaisu, joten Arduinon yhteydessä asennettiin kirjasto, joka mahdollistaa toimintojen ajoittamisen. Arduino ei myöskään oletuksena tue säikeiden luomista, mutta siihen on myös olemassa lisäosana asennettava kirjasto. Arduino ei siis oletuksena tarjoa kovin hyviä työkaluja toimintojen ajoittamiseen.

Espruinon toimintaperiaate eroaa muista siinä, että siinä oikeastaan kaikki toiminnot asetetaan setInterval- ja setTimeout-funktioiden sisään. Näillä samoilla funktiolla myös toimintojen tarkka ajoittaminen on helppoa. Intervalleja voidaan myös lopettaa clearInterval-funktiolla. Espruinolla toimintojen ajoittaminen käy pienen totuttelun jälkeen helposti.

MicroPython tarjoaa vakiona ajastimien käytön. Ajastimille voidaan asettaa haluttu taajuus tai sitten käyttäjä voi skaalata kellotaajuuden oikeaksi ja asettaa halutun jakson. Yhdelle ajastimelle voi asettaa vain yhden funktion kutsuttavaksi, mikä tuntuu ajastimien tuhlaukselta.

Mikrokontrollereiden ohjelmointityöhön on olemassa myös ammattimaisempia ohjelmointiympäristöjä tässä opinnäytetyössä esiteltyihin verrattuna. Näiden opettelu on kuitenkin huomattavasti enemmän aikaa vievää. Tässä opinnäytetyössä käytetyn STMicroelectronics:n kehitysalustan ohjelmoimiseen on olemassa valmistajan tarjoama ohjelmointiympäristö STM32CubeIDE, jossa kehittäjä voi valita käyttääkö C- vai C++ ohjelmointikieltä (STMicroelecronics, n.d.b). Mikrokontrollerivalmistajien omat ohjelmointiympäristöt keskittyvät vain valmistajien omien tuotteiden ohjelmointiin eivätkä ole suoraan tarkoitettu muiden valmistajien tuotteiden ohjelmoimiseen.

# <span id="page-44-0"></span>**5 Pohdinta**

Tässä opinnäytetyössä pystyttiin tutkimaan ainoastaan murto-osa näiden ohjelmointiympäristöjen eroavaisuuksista ja ominaisuuksista. MicroPythonista ja Espruinosta, jotka edustivat tässä opinnäytetyössä vaihtoehtoisia ohjelmointikieliä, voisi molemmista tehdä oman opinnäytetyön ja perehtyä niihin syvemmin.

Erityisesti MicroPython oli positiivinen yllätys. Se olisi todella hyvä vaihtoehto mikrokontrollereiden ohjelmoinnin opettelussa. Python on laajasti opetettu kieli opiskelijoille, joten kynnys siirtyä MicroPythoniin olisi pieni. MicroPythonin REPLkomentokehotteella pystyy ohjaamaan kehitysalustaa nopeasti ja näkemään komentojen vaikutuksen välittömästi. Toisaalta C-ohjelmointikieli on edelleen niin suosittu sulatetuissa järjestelmissä, että se on käytännössä pakko opetella, jos aikoo työskennellä mikrokontrollereiden parissa. MicroPythonin yleisimmät käyttökohteet onkin useissa

lähteissä merkitty opetuskäytöksi sekä prototyyppien kehittämiseksi, mutta sitä voisi hyvin käyttää myös tuotteissa, joissa koodin suorituskyky ei vaadi käännetyn kielen tehokkuutta. MicroPythonin voi laajentaa käyttämään myös C-ohjelmointikielen funktioita, jolloin voidaan käyttää yleistason logiikan kirjoittamiseen selkeää ja helppolukuista MicroPythonia ja suorituskykykriittisten osioiden kirjoittamiseen C-ohjelmointikieltä.

Espruino tarjosi MicroPythonin tavoin REPL-komentokehotteen, joka auttaa tutustumaan ohjelmointiympäristöön, sillä komentojen vaikutuksen voi nähdä välittömästi. Molemmissa myös koodin muokkaus ja kokeilu on nopeaa, koska koodia ei tarvitse kääntää. Espruinoa voi myös ohjelmoida Espruinon Blockly-editorilla, jolloin ei tarvitse välttämättä osata kirjoittaa ohjelmakoodia vaan käyttää visuaalista Blockly-ohjelmointia. Molemmille kehitysympäristöille on olemassa virallisia kehitysalustoja ja Espruinolla jopa älykello, johon voi itse helposti lisätä ominaisuuksia. Kuitenkin huomattavasti laajempi tuki eri alustoille on MicroPythonilla. Molempia alustoja voi hyvin käyttää erilaiseen asioiden testailuun, opetteluun ja prototyyppien valmistukseen. Varsinaiseen tuotantoon on kuitenkin harkittava tarkkaan, että onko nämä vaihtoehtoiset ohjelmointiympäristöt soveltuvia.

Jatkokehityksenä voisi tehdä vaihtoehtoisilla ohjelmointikielillä jonkinlaisen laitteen, joka hyödyntäisi tästä opinnäytetyöstä pois jäänyttä verkkoliikennettä. MicroPython ja Espruino tarjoavat molemmat valmiit luokat verkkoliikenteen ja esimerkiksi MQTT-protokollan hyödyntämiseen. Molemmista löytyy myös luokat bluetoothin hyödyntämiseen.

# <span id="page-46-0"></span>**Lähteet**

Analog Devices. (n.d.). *MAX6675* [kuva].

*<https://www.analog.com/en/products/max6675.html>*

- Dickson, B. (21.5.2022). *A Brief History of JavaScript. [https://dev.to/dboatengx/history-of](https://dev.to/dboatengx/history-of-javascript-how-it-all-began-92a)[javascript-how-it-all-began-92a](https://dev.to/dboatengx/history-of-javascript-how-it-all-began-92a)*
- Evanczuk, S. (24.11.2019). *Is it time to retire C?* [kuva]. [https://www.embedded.com/2019](https://www.embedded.com/2019-embedded-markets-study-reflects-emerging-technologies-continued-c-c-dominance/) [embedded-markets-study-reflects-emerging-technologies-continued-c-c-dominance/](https://www.embedded.com/2019-embedded-markets-study-reflects-emerging-technologies-continued-c-c-dominance/)
- Gillis, A. (n.d.). *Direct Memory Access (DMA)*.

<https://www.techtarget.com/whatis/definition/Direct-Memory-Access-DMA>

Kirvan, P. (n.d.). *analog-to-digital conversion (ADC*).

<https://www.techtarget.com/whatis/definition/analog-to-digital-conversion-ADC>

Kumari, B. (n.d.). *History of C Language. [https://www.scaler.com/topics/c/history-of-c](https://www.scaler.com/topics/c/history-of-c-language/)[language/](https://www.scaler.com/topics/c/history-of-c-language/)*

Microchip. (n.d.). *Pulse-Width Modulation (PWM)* [kuva].

[https://onlinedocs.microchip.com/pr/GUID-2B9A050B-5795-4BBF-BA25-](https://onlinedocs.microchip.com/pr/GUID-2B9A050B-5795-4BBF-BA25-BB1B1C2C6D10-en-US-3/index.html?GUID-CAC33046-81F0-4D4B-B41F-91DE2CDFB91C)

[BB1B1C2C6D10-en-US-3/index.html?GUID-CAC33046-81F0-4D4B-B41F-](https://onlinedocs.microchip.com/pr/GUID-2B9A050B-5795-4BBF-BA25-BB1B1C2C6D10-en-US-3/index.html?GUID-CAC33046-81F0-4D4B-B41F-91DE2CDFB91C)

[91DE2CDFB91C](https://onlinedocs.microchip.com/pr/GUID-2B9A050B-5795-4BBF-BA25-BB1B1C2C6D10-en-US-3/index.html?GUID-CAC33046-81F0-4D4B-B41F-91DE2CDFB91C)

MicroPython. (n.d.). *MicroPython.* <https://micropython.org/>

Nerdy Electorincs. (n.d.). *Introduction to GPIO*. [https://nerdyelectronics.com/introduction](https://nerdyelectronics.com/introduction-to-gpio/)[to-gpio/](https://nerdyelectronics.com/introduction-to-gpio/)

Paramanick, S. (n.d.). *History of Python.* <https://www.geeksforgeeks.org/history-of-python/>

- Python. (n.d.). *Application for Python.<https://www.python.org/about/apps/>*
- Sparkfun. (n.d.). *Serial Peripheral Interface (SPI).* [https://learn.sparkfun.com/tutorials/serial](https://learn.sparkfun.com/tutorials/serial-peripheral-interface-spi/all)[peripheral-interface-spi/all](https://learn.sparkfun.com/tutorials/serial-peripheral-interface-spi/all)

Statista. (2023). *Most used programming languages among developers worldwide as of 2023* [kuva]. [https://www.statista.com/statistics/793628/worldwide-developer-survey](https://www.statista.com/statistics/793628/worldwide-developer-survey-most-used-languages/)[most-used-languages/](https://www.statista.com/statistics/793628/worldwide-developer-survey-most-used-languages/)

STMicroelectronics. (n.d.a). *STM32F4DISCOVERY* [kuva]. [https://www.st.com/en/evaluation](https://www.st.com/en/evaluation-tools/stm32f4discovery.html)[tools/stm32f4discovery.html](https://www.st.com/en/evaluation-tools/stm32f4discovery.html)

STMicroelectronics. (n.d.b). *Integrated Development Environment for STM32*. <https://www.st.com/en/development-tools/stm32cubeide.html>

University Of Plymouth. (n.d.). *Digital to Analogue Converter (DAC) – (Glossary Entry).* 

[https://blogs.plymouth.ac.uk/embedded-systems/glossary-2/digital-to-analogue-](https://blogs.plymouth.ac.uk/embedded-systems/glossary-2/digital-to-analogue-converter-dac-glossary-entry/)

[converter-dac-glossary-entry/](https://blogs.plymouth.ac.uk/embedded-systems/glossary-2/digital-to-analogue-converter-dac-glossary-entry/)

W3Schools. (n.d.). *Python Introduction.* 

*[https://www.w3schools.com/python/python\\_intro.asp](https://www.w3schools.com/python/python_intro.asp)*